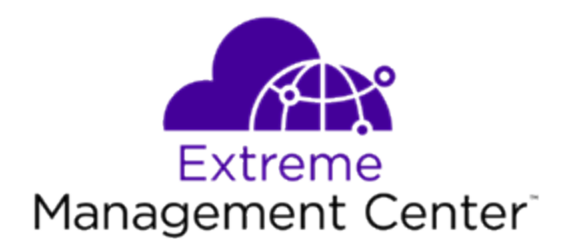

# <span id="page-0-0"></span>Extreme Management Center ® Release Notes Version 8.2.5

4/2019 9035977-09 Subject to Change Without Notice

# <span id="page-1-0"></span>**Table of Contents**

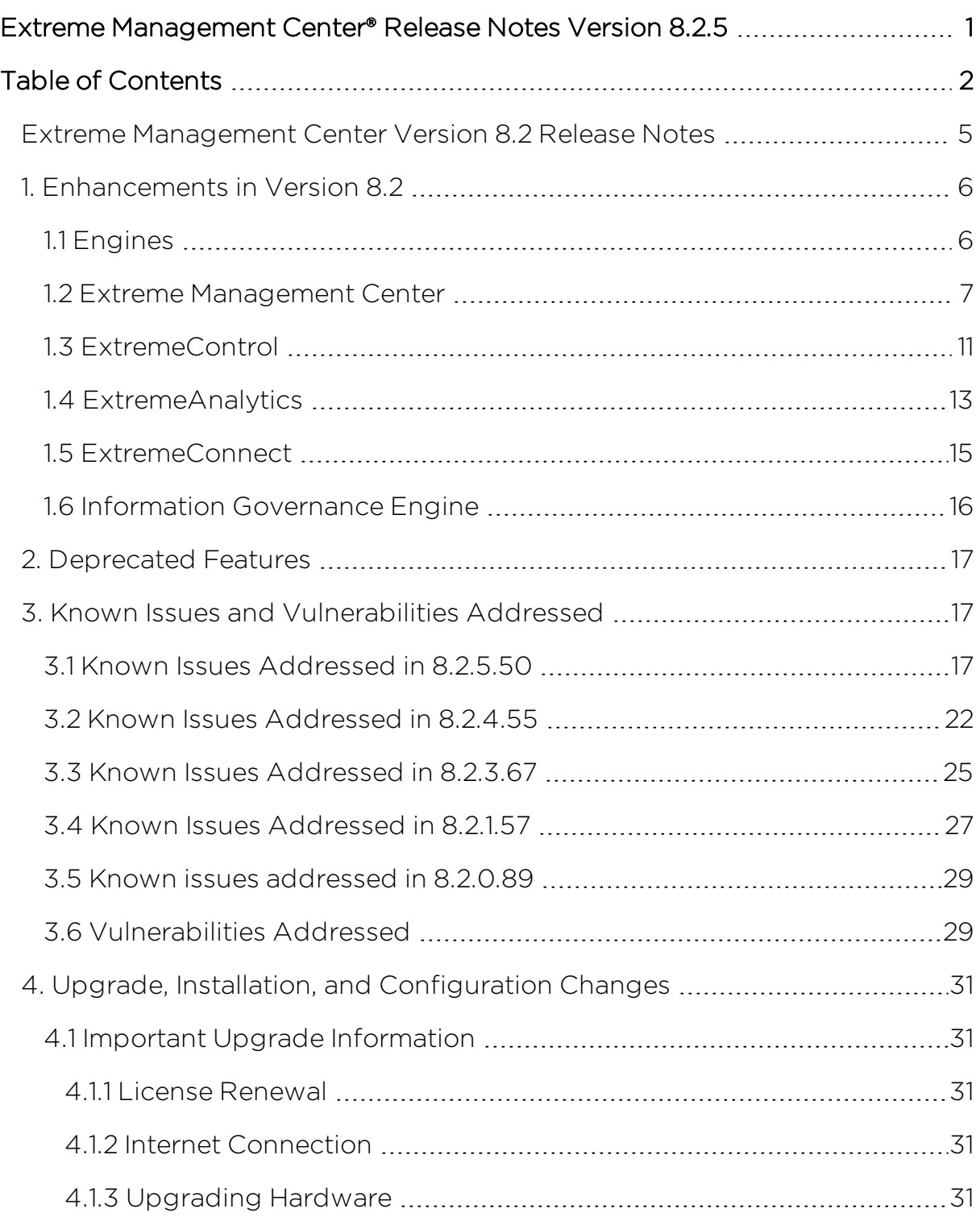

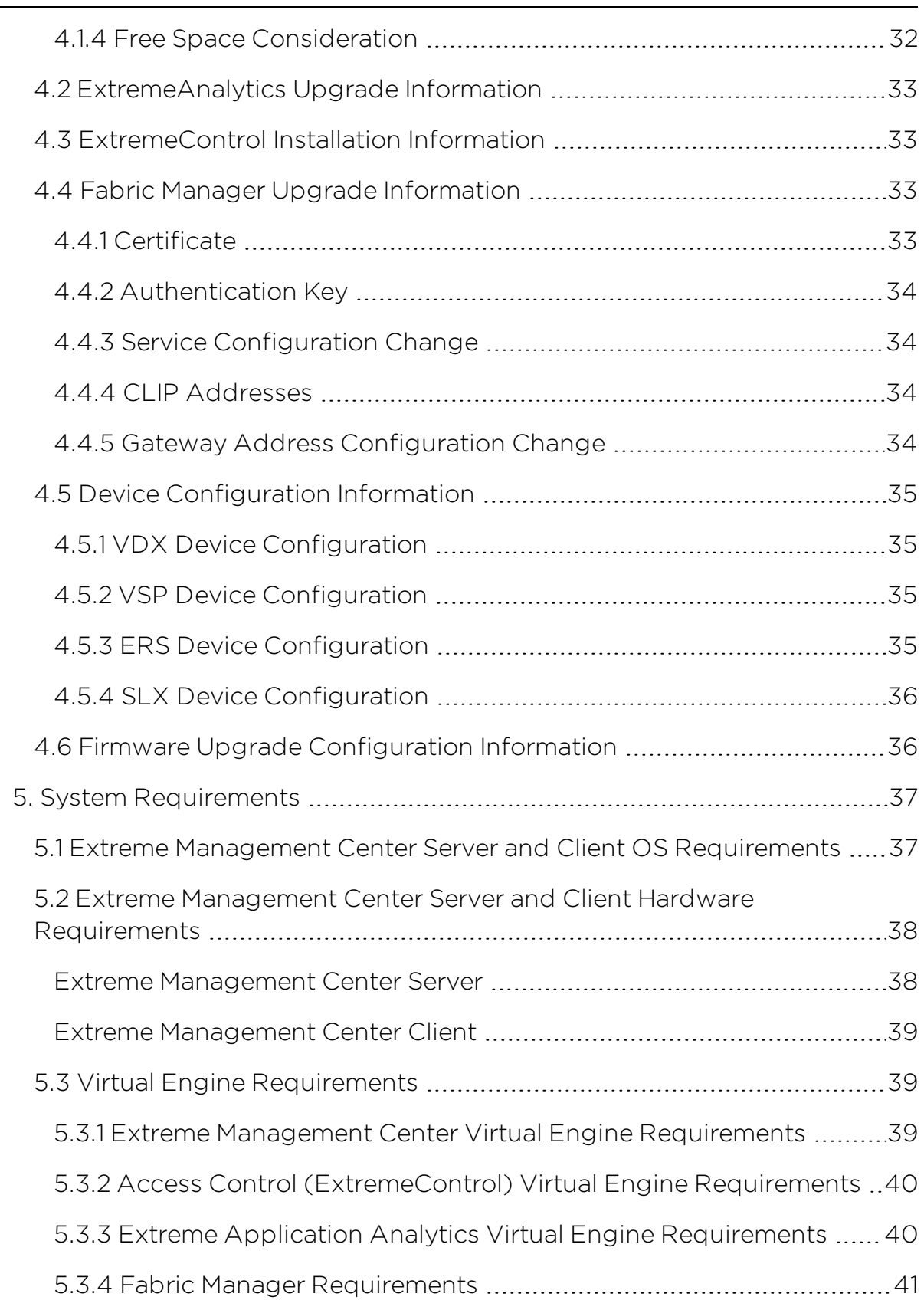

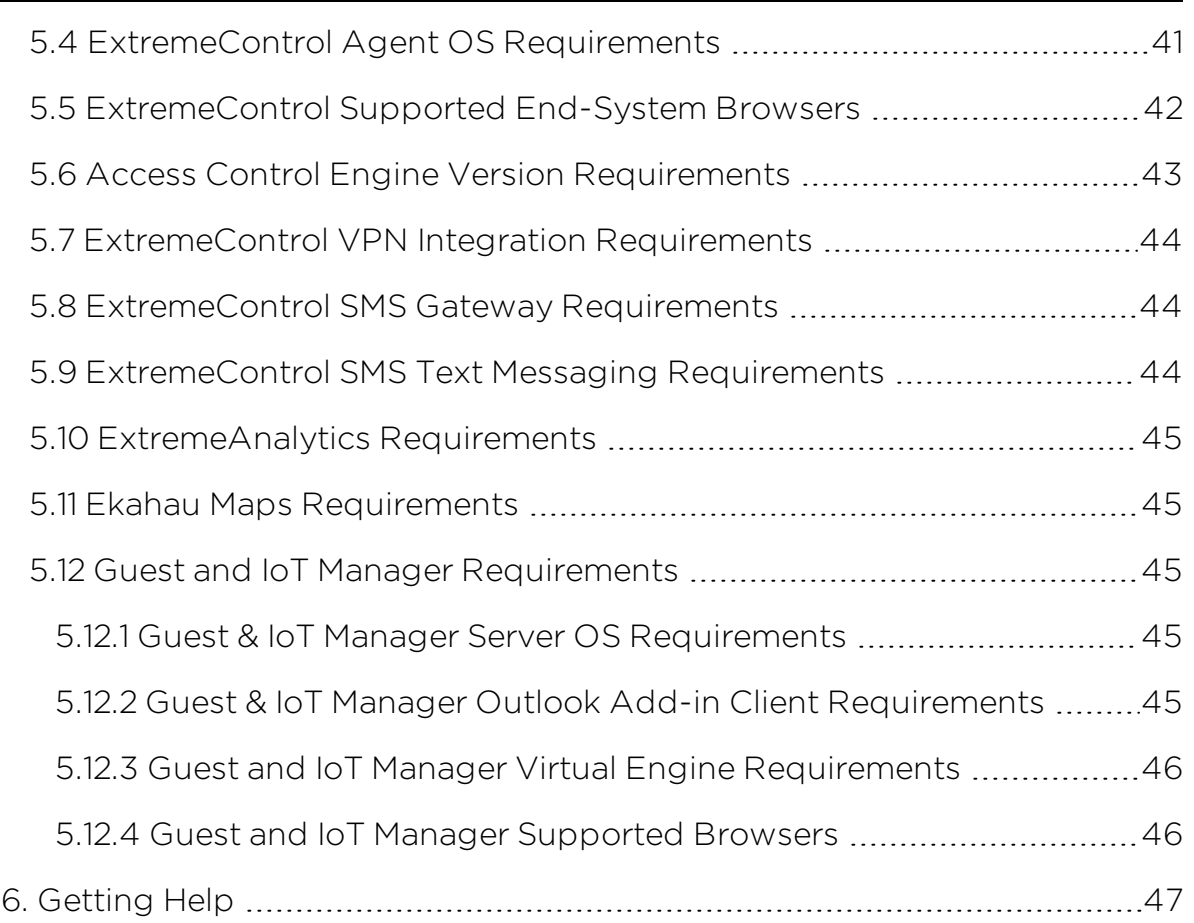

## <span id="page-4-0"></span>**Extreme Management Center Version 8.2 Release Notes**

Extreme Management Center 8.2.5.50 April, 2019

Extreme Networks Extreme Management Center® provides a 360 degree view of your network, users, devices, and applications by providing integrated management, analytics, and policy. It allows you to view your network through a single pane of glass to manage your network from the wired and wireless edge to the data center. Extreme Management Center gives granular insights, visibility, and automated control across your networks.

With Extreme Management Center, you can distinguish network from application performance and correlate with user and device activities to troubleshoot issues quickly. Actionable insights from the network let you make real-time decisions on policies, devices, applications, and people. This way, the implementation of new technologies, such as IoT, can be automated and securely executed.

### A better way to manage your complex network from the network edge to the data center

We integrated Extreme Management Center with our Smart OmniEdge solution and Automated Campus, so you can quickly deploy new digital technology, prevent cyber-attacks at every entry point, and do it all while delivering a consistent and personalized user experience.

High levels of virtualization, containerization, and cloud environments, combined with enormous traffic, limit visibility in the modern data center. In addition, most data centers face challenges adapting to rapid business changes and virtual environments. Most customers have also grown tired of vendor lock-in and want an open, flexible environment. Extreme Management Center, part of our Agile Data Center Networking solution, provides a pragmatic path to automation based on multi-vendor architectures. It gives you the granular visibility and realtime analytics to make data-based business decisions. Our SLX switches and routers are managed by Extreme Management Center through a single pane of glass, which reduces data center administration and offers you the full view of the network.

The Extreme Management Center Release Notes provide information on the new features and enhancements included in version 8.2, as well as fixed issues and configuration changes for this release.

**IMPORTANT:** For upgrade and installation requirements, as well as configuration considerations, please see Extreme Management Center [Configuration](https://documentation.extremenetworks.com/release_notes/NetSight/9035981_XMC_8.2_Config_Requirements.pdf) and Requirements.

The most recent version of these release notes, as well as the most recent firmware compatibility matrix, can be found on the Extreme Networks Documentation site: [https://www.extremenetworks.com/support/release](https://www.extremenetworks.com/support/release-notes)[notes](https://www.extremenetworks.com/support/release-notes). Follow this path to the document: Management and Orchestration > Extreme Management Center > Release 8.2.

For information regarding the features supported by specific devices, see the [Firmware](https://emc.extremenetworks.com/content/common/releasenotes/extended_firmware_support.htm) Support Matrix. Version 8.2 of Extreme Management Center supports the devices listed in the matrix as well as additional devices not yet included.

## <span id="page-5-0"></span>**1. Enhancements in Version 8.2**

New features and enhancements are added to the following areas in Extreme Management Center version 8.2:

- [Engines](#page-5-1)
- Extreme [Management](#page-6-0) Center
- [ExtremeControl](#page-10-0)
- [ExtremeAnalytics](#page-12-0)
- Information [Governance](#page-15-0) Engine

For additional information about each of the features listed in this guide, refer to the documentation posted online at ExtremeNetworks.com or the Help system included with the software.

## <span id="page-5-1"></span>1.1 Engines

### Enhancement to SNMPv3 Configuration on Extreme Networks Engines

During initial engine deployment, you can now configure the SNMPv3 authentication (MD5 or SHA) and privacy (DES or AES) protocol that was previously hard-coded on the Extreme Management Center, Application Analytics, and Access Control engines.

## <span id="page-6-0"></span>1.2 Extreme Management Center

- New [ExtremeXOS](#page-6-1) Device Type Supported
- [Introducing](#page-6-2) Workflows
- [Ability](#page-7-0) to Hide Link Labels on Maps
- Ability to [Configure](#page-7-1) Local Change Alarm on ZTP+ Devices
- NMS License [Enhancements](#page-7-2)
- [Introducing](#page-7-3) Fabric Manager
- Ability to Provision Fabric Topologies in Extreme [Management](#page-8-0) Center
- [Introducing](#page-9-0) the Multi Cloud Dashboard
- Ability to [Export](#page-9-1) Rows You Select
- Added Support for [Additional](#page-9-2) Device Types
- Added Link [Resolution](#page-9-3) Support for Additional Devices in Topology Maps

### <span id="page-6-1"></span>New ExtremeXOS Device Type Supported

Extreme Management Center now supports the ExtremeXOS X465 device type.

#### <span id="page-6-2"></span>Introducing Workflows

Workflows allow you to automate complex tasks with a single click. Workflows are modeled as flow charts and can be configured to perform one set of actions if an action is successful, and another set of actions if the action is not successful. System-defined workflows are available for all users. With an NMS-ADV license, you can create your own workflows that can be scheduled, or run when necessary.

The following system-defined workflows are available in this release (a change in version number between releases indicates a change to the workflow):

- ICX-SLX Config Basic Support (version 116)
- MLX Config Basic Support (version 122)
- VDX Config Basic Support (version 91)
- MLAG with VOSS Cluster (version 131)
- VOSS Fabric NNI LAG (version 77)
- VOSS Virtual IST (version 137)
- Add Login Banner (version 76)
- Enable HTTPS (version 53)
- Enable SSH (version 52)
- ICX-MLX Backup Configuration (version 101)
- VDX Backup Configuration (version 33)
- ICX-SLX-MLX Restart Device (version 15)
- VDX Restart Device (version 21)
- ICX-MLX Restore Configuration (version 72)
- VDX Restore Configuration (version 64)
- ICX Upgrade Firmware (version 37)
- MLX Upgrade Firmware (version 47)
- VDX Upgrade Firmware (version 59)
- Collect Traffic Forensics (version 164)
- Create Trouble Ticket (version 191)
- Quarantine End System (version 154)
- Quarantine PCAP Flow (version 363)
- Revert Quarantine End System (version 175)

#### <span id="page-7-0"></span>Ability to Hide Link Labels on Maps

The Show Interswitch Connection selection in the View menu of a map now includes a menu from which you can enable or disable map link labels.

#### <span id="page-7-1"></span>Ability to Configure Local Change Alarm on ZTP+ Devices

Via the Alarm on Local Change option on the Options > ZTP+ tab, you can now configure Extreme Management Center to generate an alarm when you make a change to a ZTP+-enabled device using the CLI. This prevents Extreme Management Center from automatically overwriting the change the next time Extreme Management Center polls the device via ZTP+.

#### <span id="page-7-2"></span>NMS License Enhancements

The NMS-xx license now provides support for 250 end-systems for ExtremeControl and 25 Guest and IoT Manager (GIM) licenses. NMS-ADV-xx continues to support 500 end-systems and now includes 50 GIM licenses.

#### <span id="page-7-3"></span>Introducing Fabric Manager

Extreme Management Center version 8.2 provides support for Fabric Manager functionality in Extreme Management Center. Fabric Manager is deployed as a separate virtual machine in Extreme Management Center. Fabric Manager allows you to monitor the fabric topology on your network for the following device types:

- $\bullet$  ERS35xx with firmware version 5.3.7 and later
- $\bullet$  ERS36xx with firmware version 6.2.0 and later
- $\cdot$  ERS48xx with firmware version 5.12.0 and later
- $\cdot$  ERS49xx with firmware version 7.6.0 and later
- $\bullet$  ERS59xx with firmware version 7.6.0 and later
- $\cdot$  VSP7024 with firmware version 10.4.6 and later
- $\cdot$  VSP4xxx with firmware version 6.1.3 and later
- $\bullet$  VSP7xxx with firmware version 6.1.3 and later
- $\bullet$  VSP8xxx with firmware version 6.1.3 and later

### **NOTE:** For minimum requirements, see Extreme Management Center [Configuration](https://documentation.extremenetworks.com/release_notes/NetSight/9035981_XMC_8.2_Config_Requirements.pdf) and [Requirements](https://documentation.extremenetworks.com/release_notes/NetSight/9035981_XMC_8.2_Config_Requirements.pdf).

Extreme Management Center uses ZTP+ functionality to add Fabric Manager and is accessed via the site to which you add it.

Extreme Management Center can also back up, restore, and upgrade the Fabric Manager virtual machine configuration within Extreme Management Center. To add Fabric Manager, upgrade Extreme Management Center to version 8.2.0 and follow the installation instructions.

Additionally, you can also update and view the certificate in Extreme Management Center.

### <span id="page-8-0"></span>Ability to Provision Fabric Topologies in Extreme Management Center

With an NMS-ADV license, you can provision Fabric Topologies on your fabricenabled devices. A Fabric Topology and Service Definition are created in a configuration template. Via the **Site** tab, you can assign a Fabric Topology and Service Definition template to a site. The Service Definition template allows you to create VRF, VLAN, Layer 2, and Layer 3 service mappings. Extreme Management Center supports provisioning fabric topologies on the following device types:

- $\bullet$  VSP4xxx with firmware version 6.1.3 and later
- VSP7xxx with firmware version 6.1.3 and later
- VSP8xxx with firmware version 6.1.3 and later

NOTE: VSP7024 and VSP86xx devices are not supported.

#### <span id="page-9-0"></span>Introducing the Multi Cloud Dashboard

The Multi Cloud dashboard provides an overview of all virtual machines on the network, broken down into VM distribution. Additionally, the dashboard includes information about Amazon Web Service (AWS) and Google Compute instances.

#### <span id="page-9-1"></span>Ability to Export Rows You Select

Extreme Management Center now allows you to export only the rows you select in tables as a CSV file.

#### <span id="page-9-2"></span>Added Support for Additional Device Types

Extreme Management Center now supports the MLX and VDX device types:

- Extreme Management Center supports inventory functionality via the Workflows tab
- General device support:
	- $MLX All firmware versions$
	- $\cdot$  VDX  $-$  Firmware version 710 and later
- Additional VDX-only support includes:
	- Device Backup and Restore supported with firmware version 6.0.2 and later
	- Device Firmware Upgrade support:
		- Upgrade from firmware version 6.0.2 (Logical Chassis mode) and 7.0 to 7.1.0
		- $\bullet$  Upgrade from firmware version 7.1.0 to later versions
- Other device types supported with firmware version 7.1.0 and later

#### <span id="page-9-3"></span>Added Link Resolution Support for Additional Devices in Topology Maps

Extreme Management Center topology maps now display links between additional device types, including:

- $\cdot$  FRS35xx
- $\text{ERS}36xx$
- $\text{ERS}45xx$
- $\textsf{ERS}48xx$
- $\text{ERS}49xx$
- $\text{ERSS9}$ xx
- $\text{ERS}$ 55xx
- $\cdot$  ERS56xx
- $\textsf{ERS86}$ xx
- ERS88xx
- $\cdot$  VSP9xx
- $\cdot$  VSP7024

If one of these devices is at either end of a link, Extreme Management Center uses SONMP information to display the link in the map.

## <span id="page-10-0"></span>1.3 ExtremeControl

- [Additional](#page-10-1) Guest & IoT Manager Language Locales
- [Introducing](#page-10-2) Guest & IoT Manager
- Ability to Join Multiple Active [Directory](#page-11-0) Domains
- Fall-Through [Authentication](#page-11-1) for AD/LLDP
- [ExtremeControl](#page-12-1) Policy Now Supports the ExtremeCloud Appliance
- Migration of NAC Manager [Functionality](#page-12-2) into Extreme Management Center

### <span id="page-10-1"></span>Additional Guest & IoT Manager Language Locales

Beginning in version ExtremeControl version 8.2.5, Guest & IoT Manager supports 5 language locales for self-service and provisioners.

### <span id="page-10-2"></span>Introducing Guest & IoT Manager

Beginning in ExtremeControl version 8.2, a new set of user and device provisioning, called Guest & IoT Manager, is now available. The Guest & IoT Manager (GIM) is an application that integrates with ExtremeControl. Its purpose is to provide non-IT personnel with the ability to provision users and/or devices within constraints defined by the administrator. GIM communicates with an Access Control (ExtremeControl) engine(s) for provisioning of users and devices that later may access the network through the standard process of authentication and authorization by ExtremeControl.

GIM allows the administrator to perform the following:

- Create and customize Onboarding Templates for users and devices.
- Create Internal Provisioners.
- Assign one or more Onboarding Templates to Internal Provisioners or External Provisioners (Provisioners on AD/LDAP).
- Enable and customize GIM REST APIs for integration with 3rd party applications.
- Enable and customize GIM Outlook Add-in.

Furthermore, provisioners can use the GIM Onboarding Template(s) to provision users and/or devices based on their customized constraints.

Provisioners may be:

- $\bullet$  External Provisioners  $-$  For example, employees or students that reside on an AD or LDAP server.
- $\bullet$  Internal Provisioners  $-$  Provisioners created by the administrator and are, for example, business partners, vendors, suppliers, contractors, front desk security guards, etc.

The GIM administrator and the provisioner use different login pages. When a provisioner logs in, ExtremeControl authenticates the user against AD/LDAP in the case of External Provisioner, or against the Local Repository in the case of Internal Provisioner. Once the provisioner logs in, he has access (provided by the administrator) to the Onboarding Templates and is able to provision users and/or devices.

#### <span id="page-11-0"></span>Ability to Join Multiple Active Directory Domains

ExtremeControl now allows you to join multiple Active Directory domains. This new capability facilitates authenticating users that may reside on Active Directories that do not have trust between them.

#### <span id="page-11-1"></span>Fall-Through Authentication for AD/LLDP

Beginning in ExtremeControl version 8.2, you can configure multiple AAA authentication rules by which to authenticate an end-user. This functionality provides you with the ability to fall-through and authenticate against the next AAA authentication rule in the event the authentication configured as the first AAA authentication rule results in authentication failure or the Directory Service is unreachable.

### SLX Endpoint Tracking

Beginning in ExtremeControl version 8.2, you can dynamically assign VLANs to VM applications connecting to SLX in the Data Center. ExtremeConnect now integrates with VMware vCenter to receive data about instantiating and motion of VMs to facilitate the dynamic assignments of VLANs.

### <span id="page-12-1"></span>ExtremeControl Policy Now Supports the ExtremeCloud Appliance

The policy roles you configure via the **Policy** tab in Extreme Management Center now support the ExtremeCloud Appliance, which is a wireless controller with integrated ExtremeControl functionality. When accessing your wireless network via the ExtremeCloud Appliance, the ExtremeCloud Appliance automatically assigns a policy role to users that defines their level of access on the network.

### <span id="page-12-2"></span>Migration of NAC Manager Functionality into ExtremeControl

Beginning in ExtremeControl version 8.2.0, two of the remaining legacy Java NAC Manager application tools are migrated to ExtremeControl:

- **Configuration Evaluation Tool**
- NAC Notification Engine

## <span id="page-12-0"></span>1.4 ExtremeAnalytics

- Client Count Licenses Now [Available](#page-12-3)
- Ability to Save [ExtremeAnalytics](#page-13-0) Reports to Report Designer
- New [ExtremeAnalytics](#page-13-1) Devices Available
- Flows Sent to Cloud Providers Now Displayed on [Application](#page-13-2) Flows Tab
- [ExtremeAnalytics](#page-13-3) Locations Now Included in Sites
- Top Servers for Tracked [Applications](#page-13-4) Report Now Available
- Ability to Collect Flow [Information](#page-13-5) on VSP Devices
- Flow Details Cached on [ExtremeAnalytics](#page-14-1) Engine File System
- Ability to Initiate and View Packet [Captures](#page-14-2)

### <span id="page-12-3"></span>Client Count Licenses Now Available

New ExtremeAnalytics licenses are based on the number of in-network end-systems rather than flow rate. With this version, ExtremeAnalytics enforces either legacy flow rate licenses or new end-system count licenses.

### <span id="page-13-0"></span>Ability to Save ExtremeAnalytics Reports to Report Designer

In Extreme Management Center version 8.2.5, you can now save ExtremeAnalytics reports that include user-defined values to the Report Designer so they can be used as report components in other areas of Extreme Management Center (for example, scheduled tasks).

#### <span id="page-13-1"></span>New ExtremeAnalytics Devices Available

The following ExtremeAnalytics devices are now available to monitor flow data:

- ExtremeAnalytics Virtual Sensor 100
- ExtremeAnalytics Virtual Sensor 250

### <span id="page-13-2"></span>Flows Sent to Cloud Providers Now Displayed on Application Flows Tab

ExtremeAnalytics now indicates flows that are sent to a cloud provider (for example, Amazon Web Services, Google Compute, and Microsoft Azure) via the Server Site column on the **Application Flows** tab.

#### <span id="page-13-3"></span>ExtremeAnalytics Locations Now Included in Sites

End-system locations, formerly configured in the Analytics tab, are now part of network sites. Unifying the sites with the end-system locations allows hierarchical organization and reporting of end systems, application usage, and user experience. Additionally, flows from or to external networks are tagged with the country or cloud provider region (for example, "France" or "AWS us-east-1").

**IMPORTANT:** To map existing locations to sites, access the **Devices** tab and select a site. Select the **Endpoint Locations** tab in the right-panel. Locations that are not yet associated with a site contain a broken link icon ( $\Im$ ). Right-click the location, select Assign to Site, and select a site from the drop-down list.

### <span id="page-13-4"></span>Top Servers for Tracked Applications Report Now Available

ExtremeAnalytics now includes the Top Servers for Tracked Applications report, displaying the servers with highest number of clients, application bandwidth, or response time. Tracking these statistics for each server separately provides useful data for troubleshooting user-experience issues.

#### <span id="page-13-5"></span>Ability to Collect Flow Information on VSP Devices

Via Application Telemetry, ExtremeAnalytics now allows you to configure the following device types as flow sources:

- $\cdot$  VSP86xx with firmware version 6.2 and later
- VSP4xxx, VSP72xx, VSP82xx, and VSP84xx with firmware version 7.1 and later

It is also possible to port-mirror SPB (Mac-in-Mac encapsulated) traffic to a PV-FC-

180 for flow analysis. To use this functionality, EOS firmware version 8.63.04.0002 or later must be installed on a PV-FC-180.

#### <span id="page-14-1"></span>Flow Details Cached on ExtremeAnalytics Engine File System

When running on a system with an SSD file system, the ExtremeAnalytics Engine can store flow details on disk for up to five days. This allows for detailed analysis of network usage by a client or server before, during, or after an incident.

**IMPORTANT:** Enabling this option on an engine with a spinning disk or on a virtual engine may cause severe performance problems resulting in lost data.

### <span id="page-14-2"></span>Ability to Initiate and View Packet Captures

You can initiate a packet capture (pcap) for any device or end-system on the network. The resulting pcap files are stored on the Application Analytics engine and can be downloaded for inspection within Wireshark or other pcap utility.

## <span id="page-14-0"></span>1.5 ExtremeConnect

- VMware vSphere [Enhancements](#page-14-3)
- Amazon Web Services [Enhancements](#page-14-4)
- Google Compute [Enhancements](#page-15-1)

#### <span id="page-14-3"></span>VMware vSphere Enhancements

Extreme Management Center version 8.2 includes the following VMware vSphere enhanced functionality:

- Import a Hypervisor as a device into Extreme Management Center for visibility.
- View virtual machine end-systems in ExtremeControl via end-system events without using RADIUS.
- Use virtual network architecture mapping on VXLAN port group formatting.

#### <span id="page-14-4"></span>Amazon Web Services Enhancements

Extreme Management Center version 8.2 includes the following Amazon Web Services (AWS) enhanced functionality:

- Create Extreme Management Center switches for AWS subnets.
- Create Extreme Management Center switch ports for instance interfaces connected to AWS subnets.
- View AWS instance reports in the Multi Cloud dashboard, now included on the Network > Dashboard tab.

### <span id="page-15-1"></span>Google Compute Engine Enhancements

Extreme Management Center version 8.2 includes the following Google Compute Engine enhanced functionality:

- Create Extreme Management Center switches for Google subnets.
- Create Extreme Management Center switch ports for instance interfaces connected to Google subnets.
- View Google instance reports in the Multi Cloud dashboard, now included on the Network > Dashboard tab.

## <span id="page-15-0"></span>1.6 Information Governance Engine

Your version of the Information Governance Engine (IGE) is automatically upgraded when you install Extreme Management Center 8.2. The new version provides you with support for ICX, MLX, SLX, and VDX devices. Regimes and audit tests you create in version 8.1 are retained following the upgrade.

- Information [Governance](#page-15-2) Engine Integration with Workflows
- Ability to Test ICX, MLX, SLX, and VDX [Devices](#page-15-3)
- Ability to Schedule Email of [Governance Results](#page-16-3)
- Usability [Improvements](#page-16-4)

### <span id="page-15-2"></span>Information Governance Engine Integration with Workflows

You can now integrate the IGE with workflows functionality to automatically remediate devices that fail an audit test. By creating an alarm that is generated when a device fails an audit test, you can configure Extreme Management Center to automatically run a workflow when the alarm occurs. When configured, any time the IGE performs an audit test for which a device fails, an alarm occurs that initiates a workflow designed to remediate the reason for the failure. To enable this functionality, configure the IGE to send syslog messages by opening the Installation Directory/GovernanceEngine/logger.conf file and ensure enableSyslog=true.

### <span id="page-15-3"></span>Ability to Test ICX, MLX, SLX, and VDX Devices

Extreme Management Center version 8.2.0 adds support for ICX, MLX, SLX, and VDX devices in IGE. You can now test your ICX, MLX, SLX, and VDX devices using audit tests in the PCI, HIPPA, and GDPR compliances, which evaluate your devices for firewall and management policy for security measures. These tests are designed to monitor the network for threats, penetrations, and intrusions.

### <span id="page-16-3"></span>Ability to Schedule Email of Governance Results

Beginning in Extreme Management Center 8.2.0, you can create a scheduled task that automatically emails the most recently run governance test as a PDF to an email address or list of addresses you configure.

#### <span id="page-16-4"></span>Usability Improvements

The Audit Tests tab is improved in version 8.2.0 to provide better operating system filtering and improved usability.

## <span id="page-16-0"></span>**2. Deprecated Features**

<span id="page-16-1"></span>There are no deprecated features in Extreme Management Center version 8.2.

## **3. Known Issues and Vulnerabilities Addressed**

## <span id="page-16-2"></span>3.1 Known Issues Addressed in 8.2.5.50

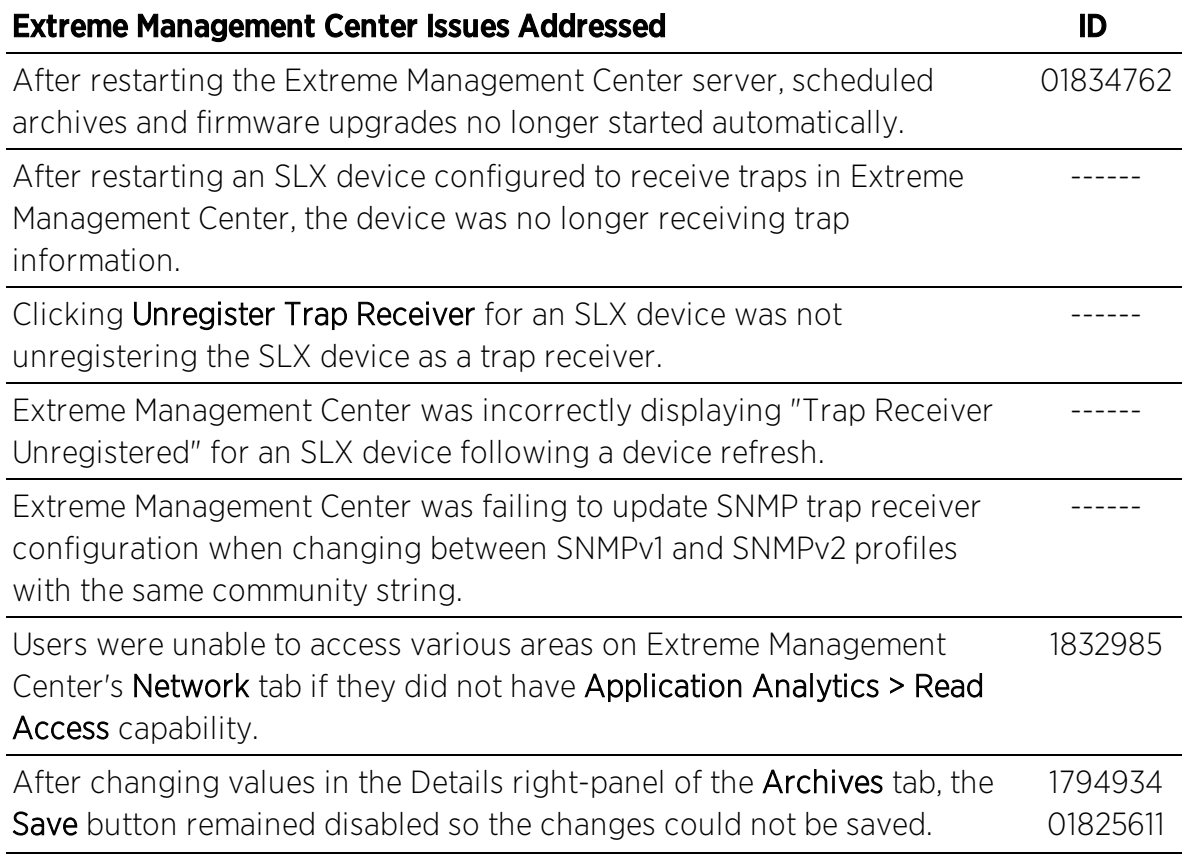

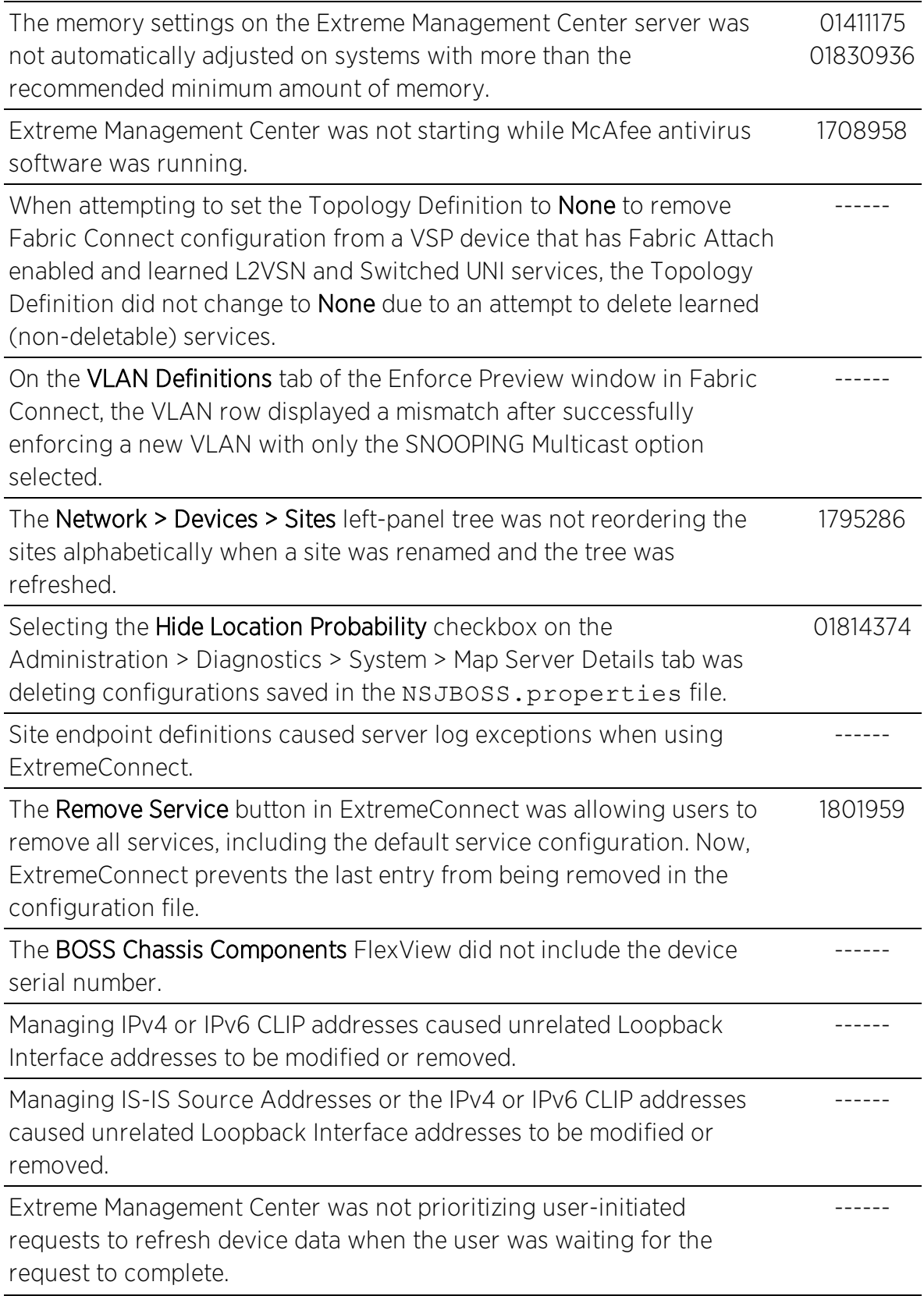

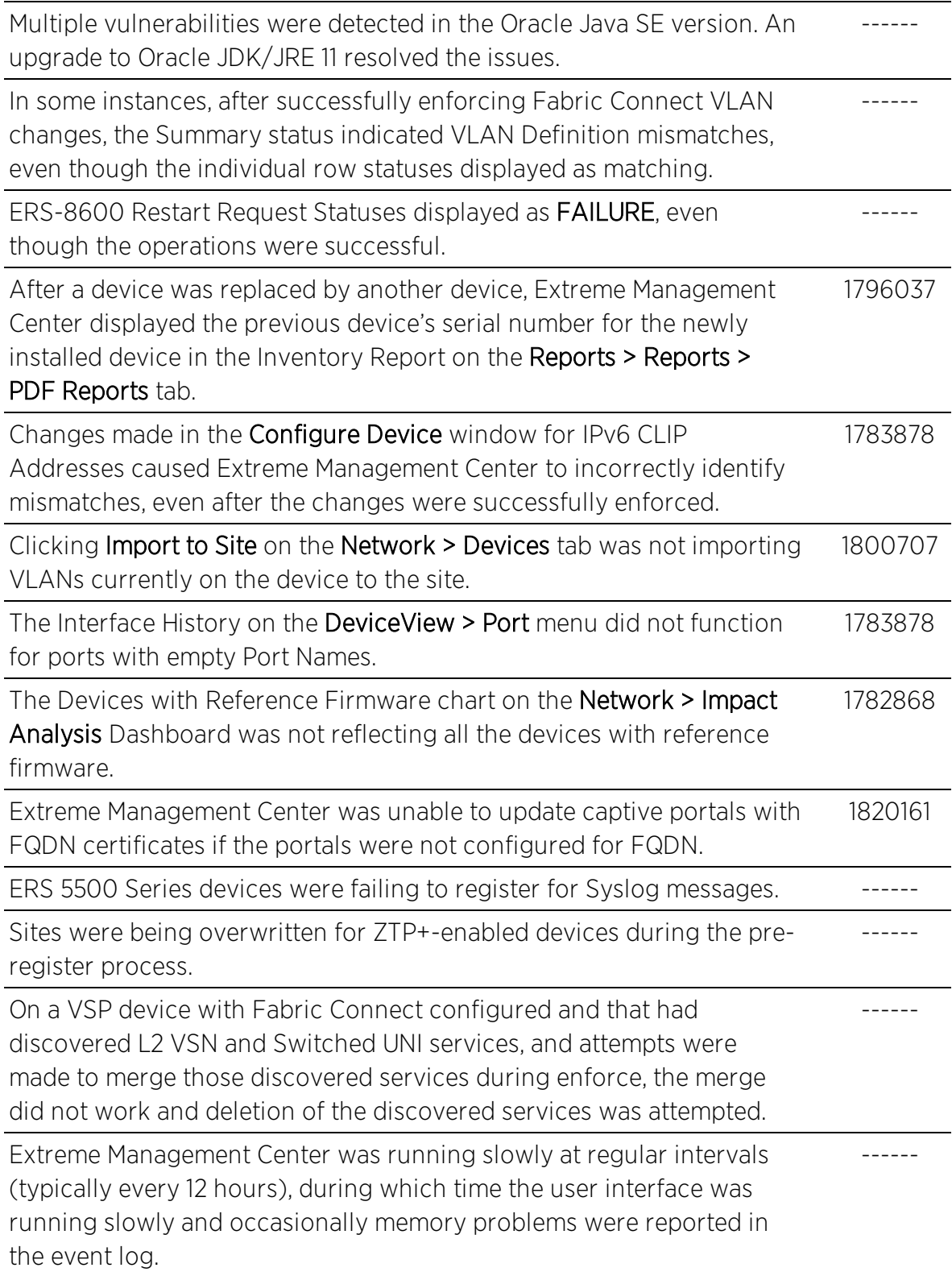

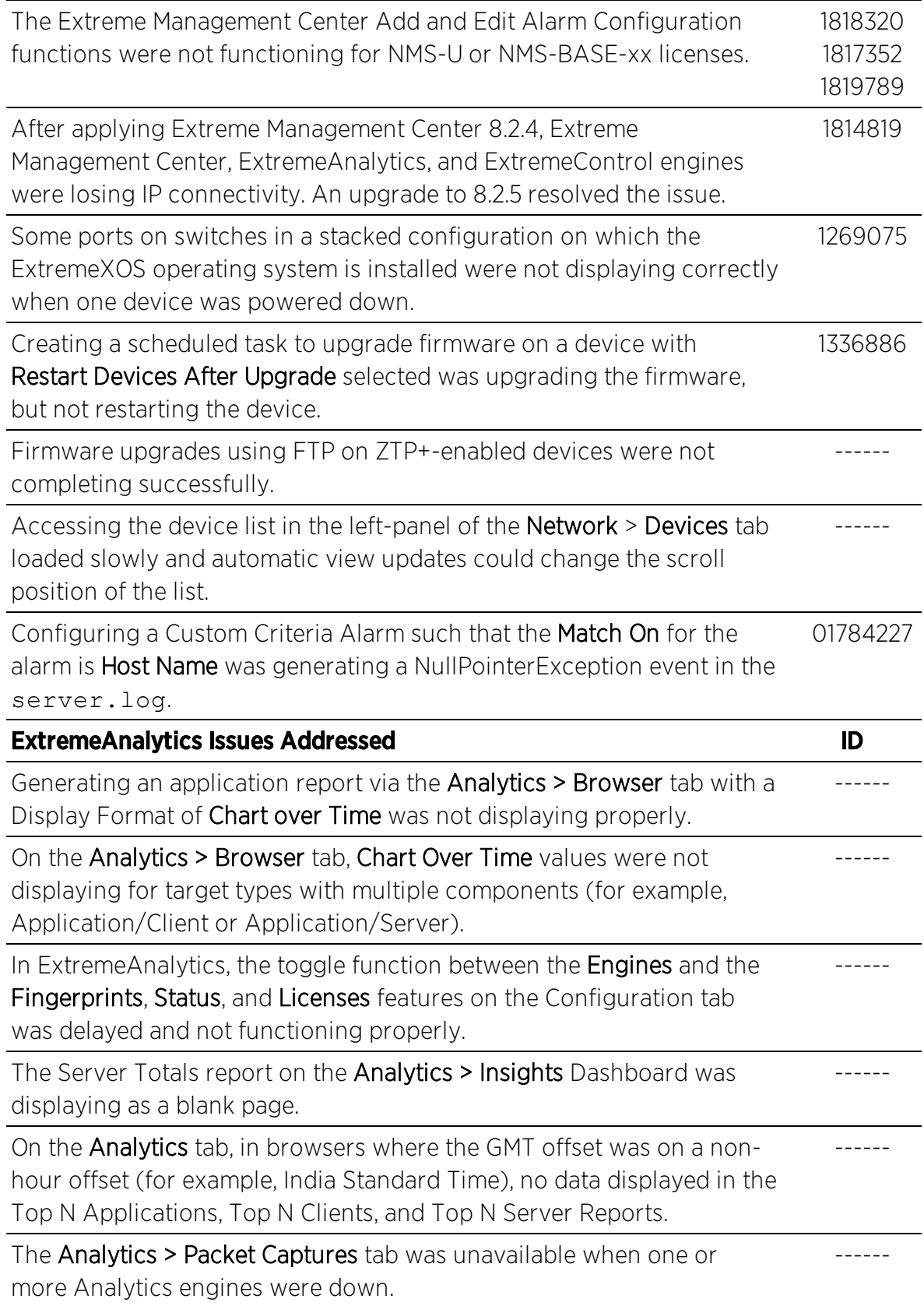

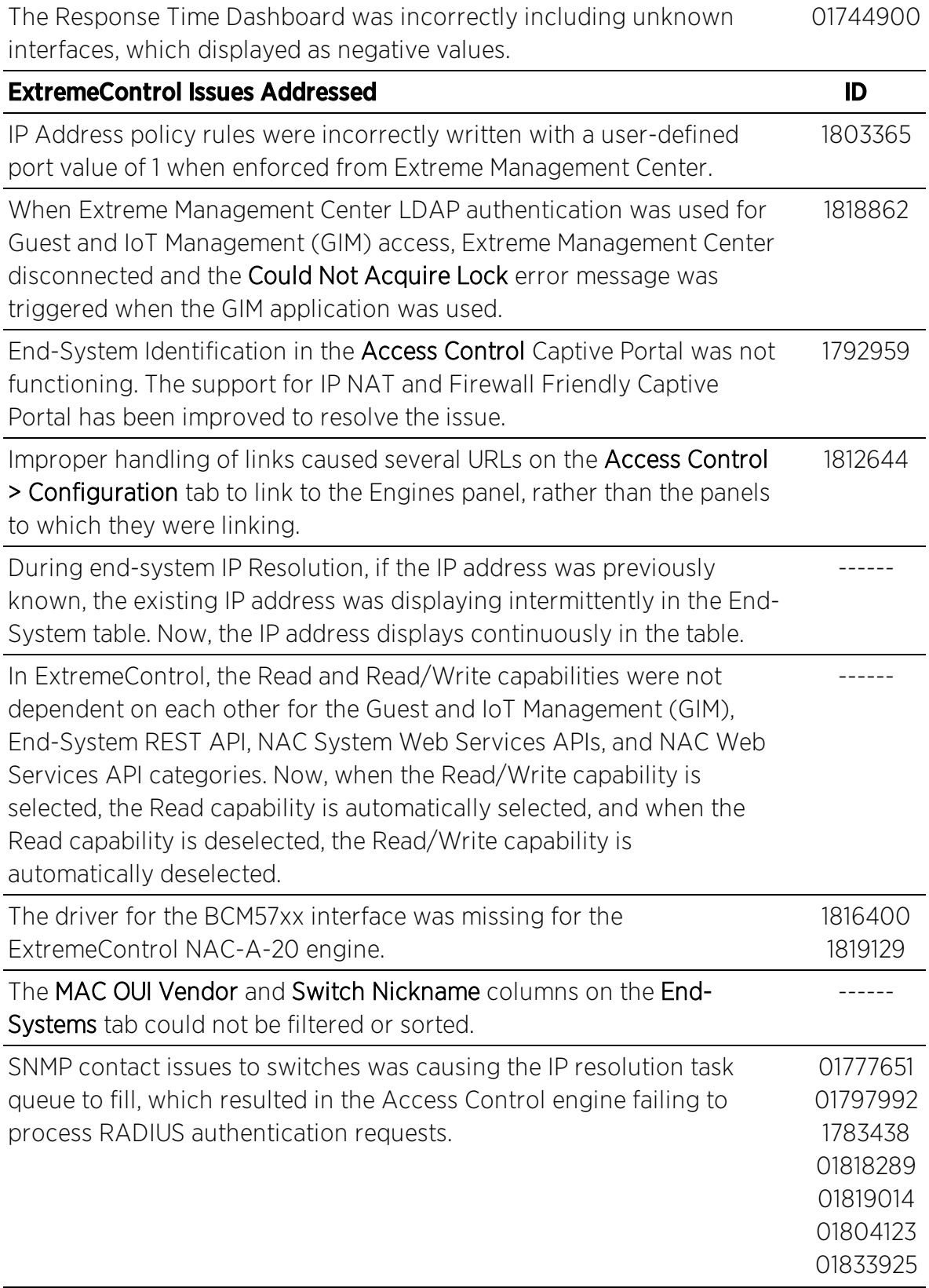

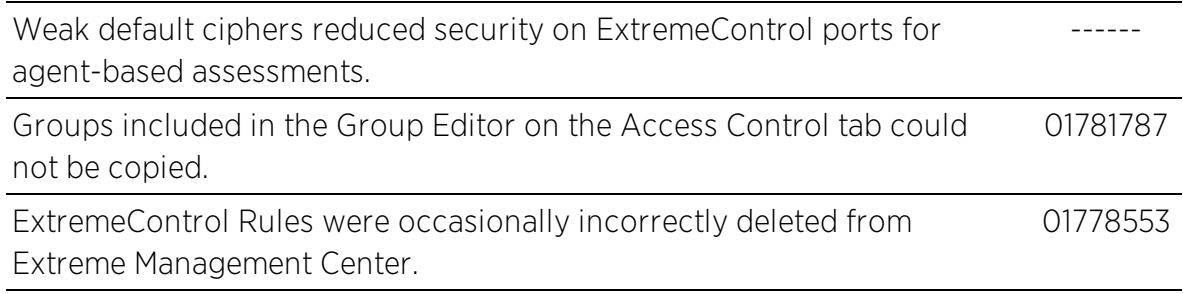

## <span id="page-21-0"></span>3.2 Known Issues Addressed in 8.2.4.55

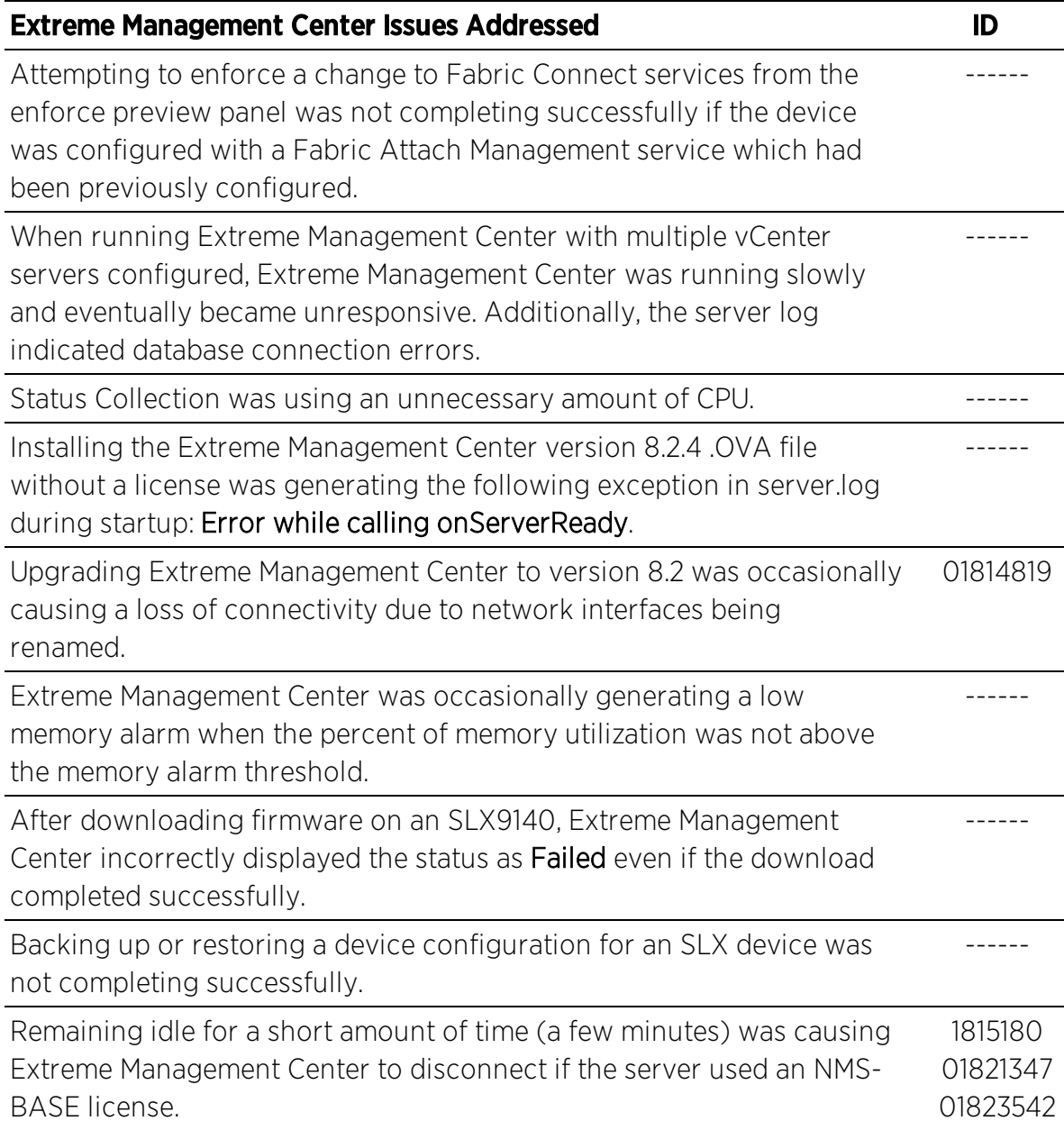

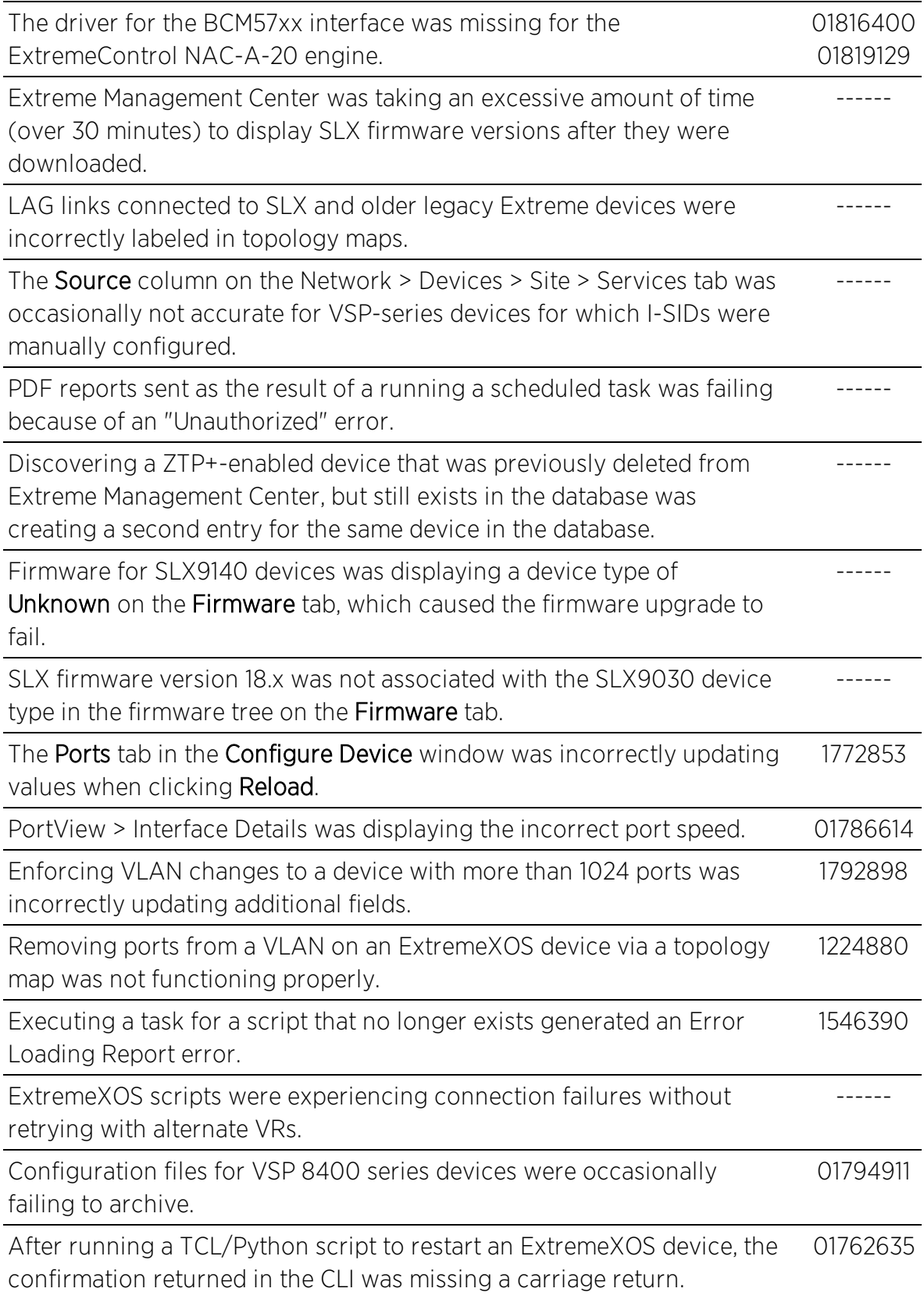

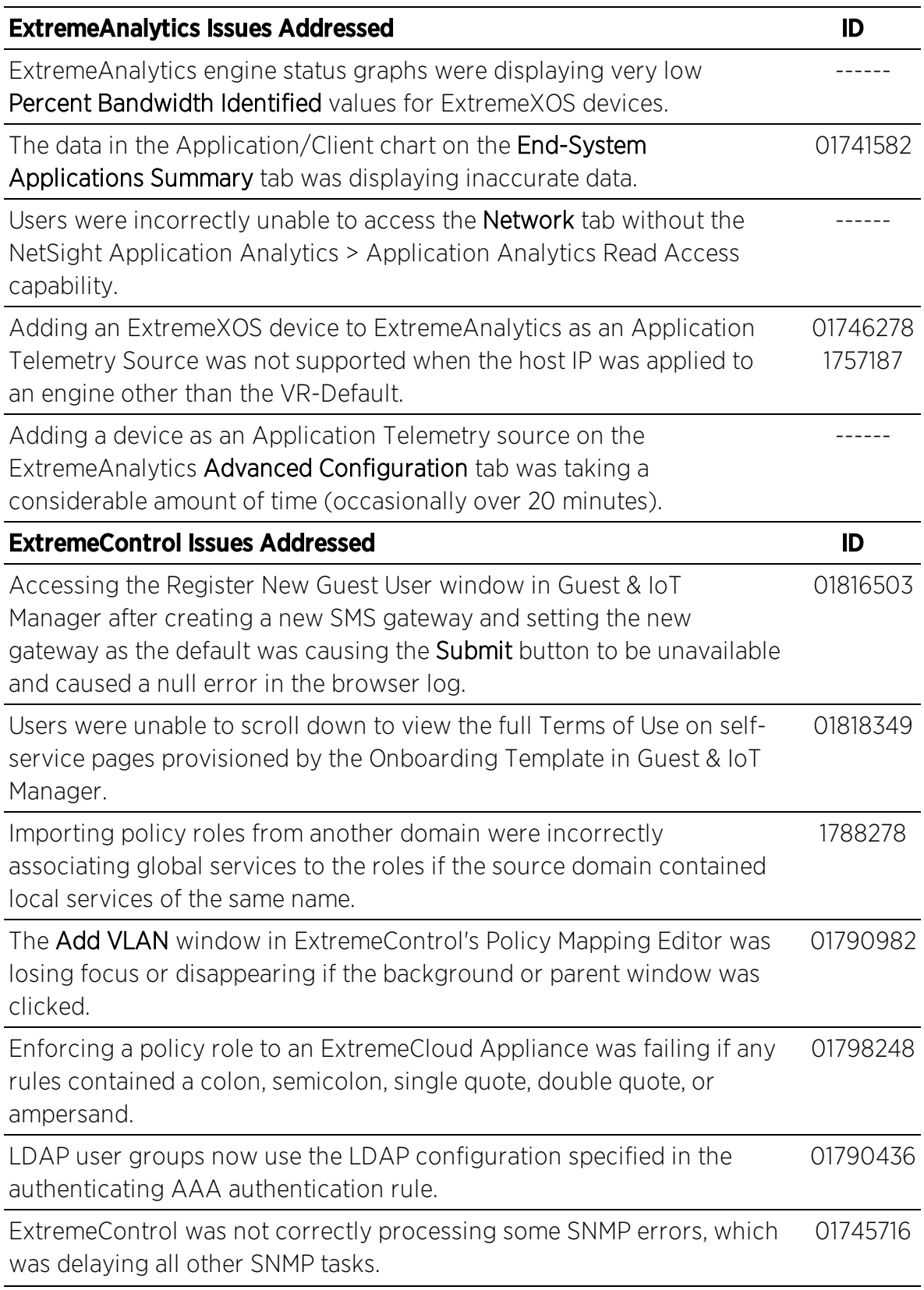

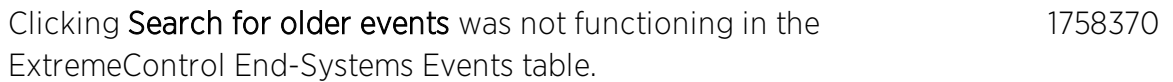

## <span id="page-24-0"></span>3.3 Known Issues Addressed in 8.2.3.67

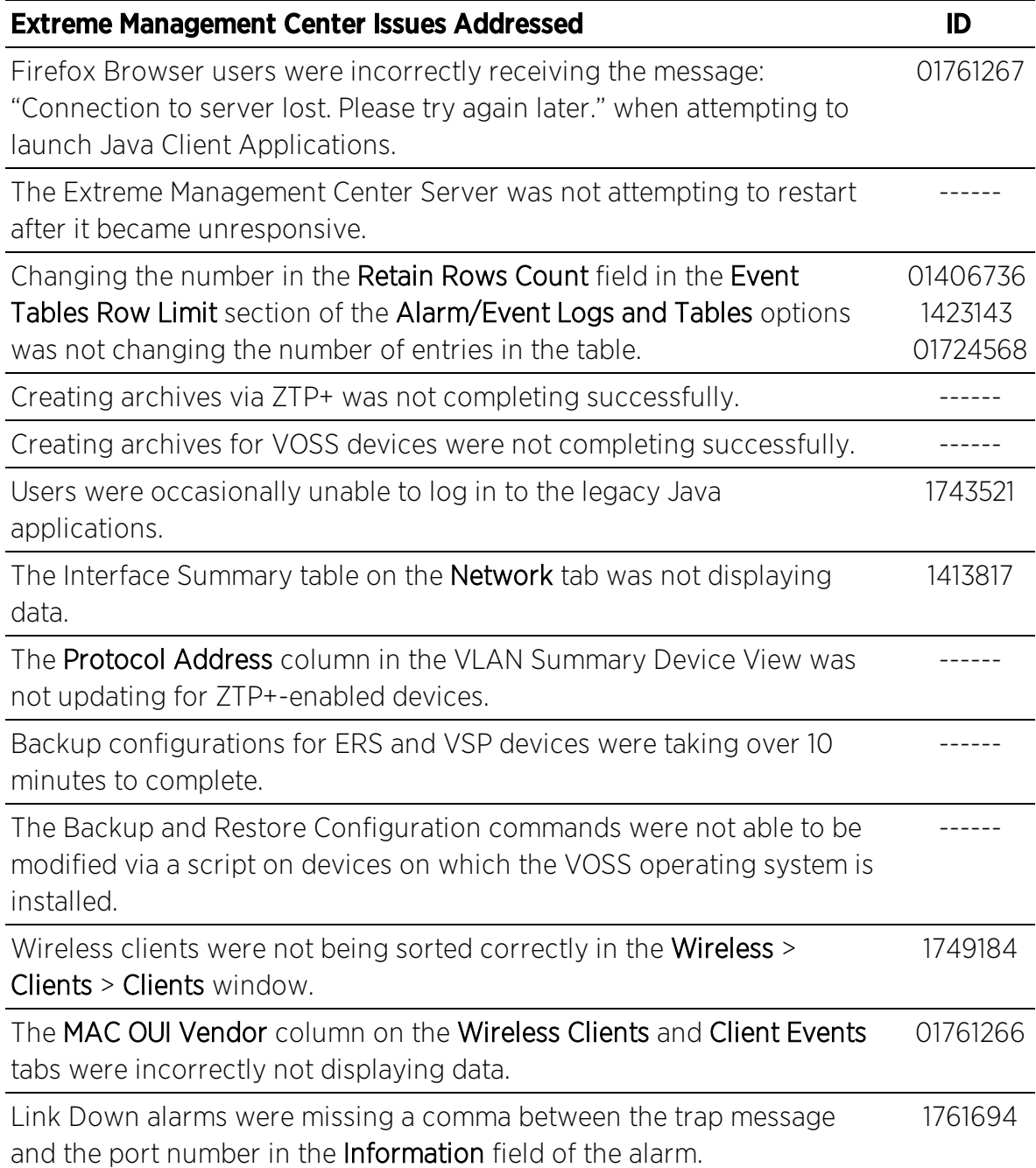

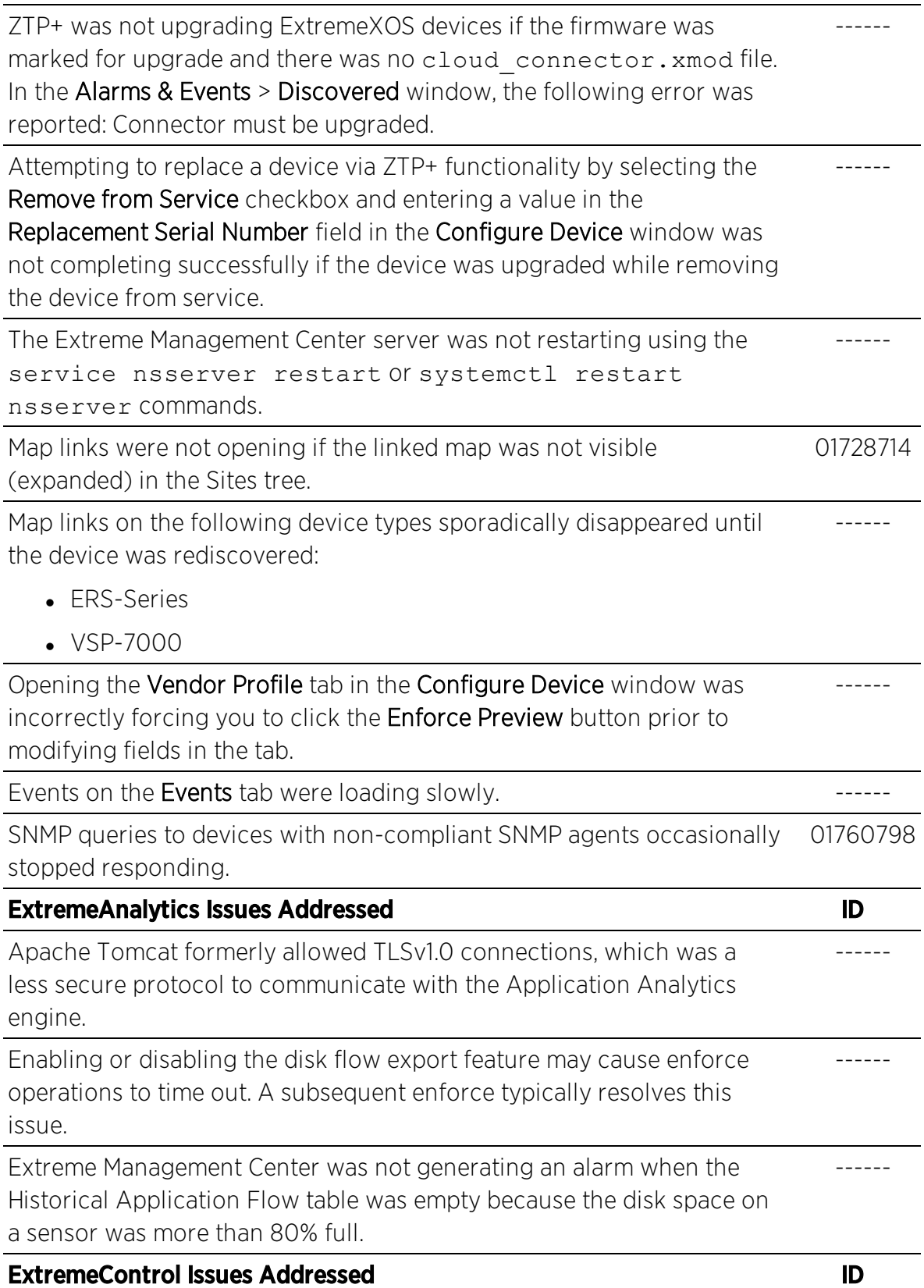

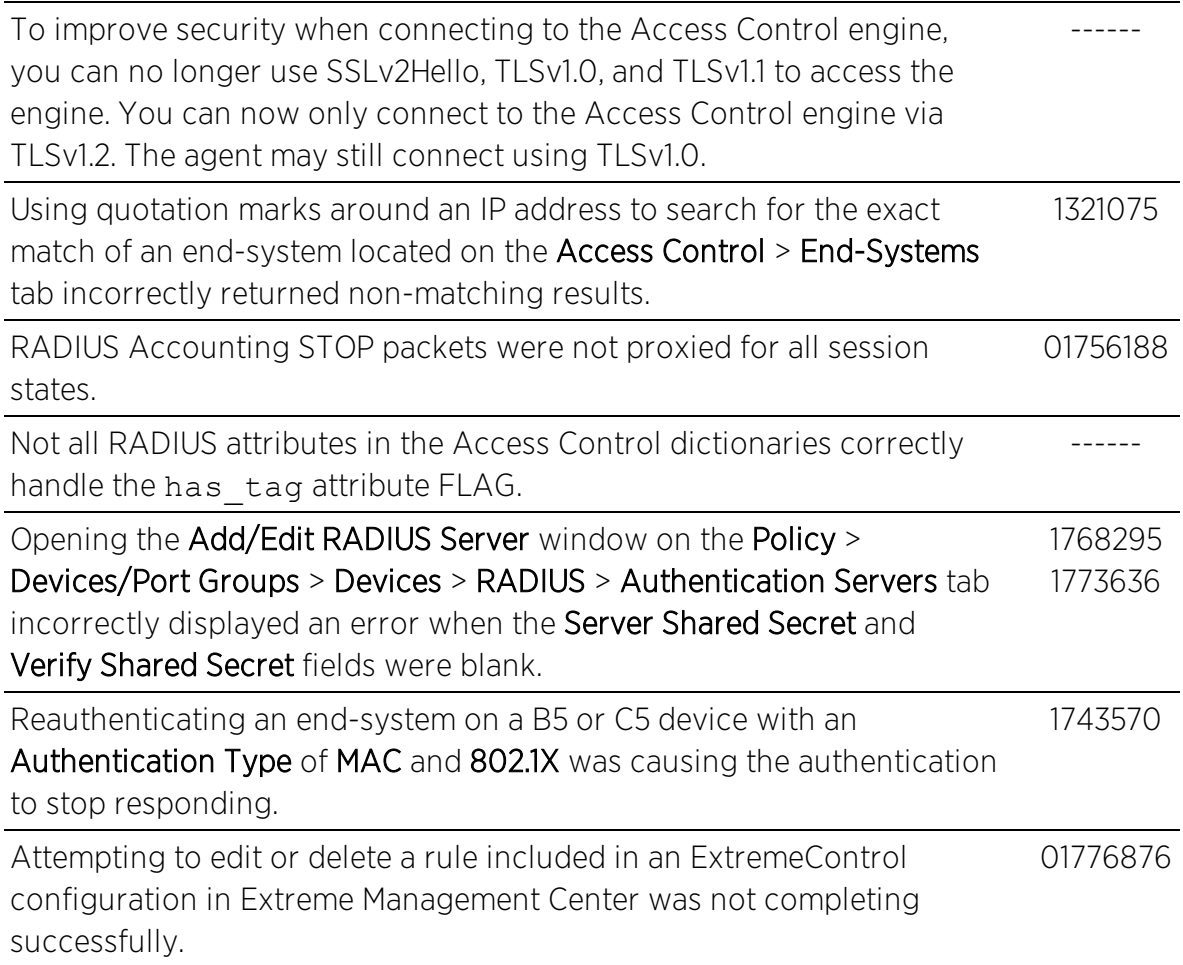

## <span id="page-26-0"></span>3.4 Known Issues Addressed in 8.2.1.57

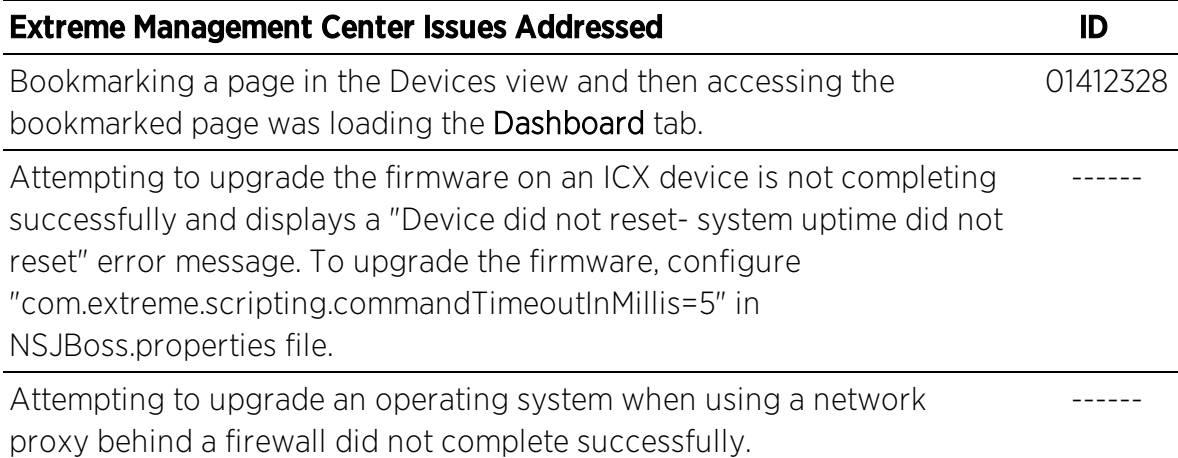

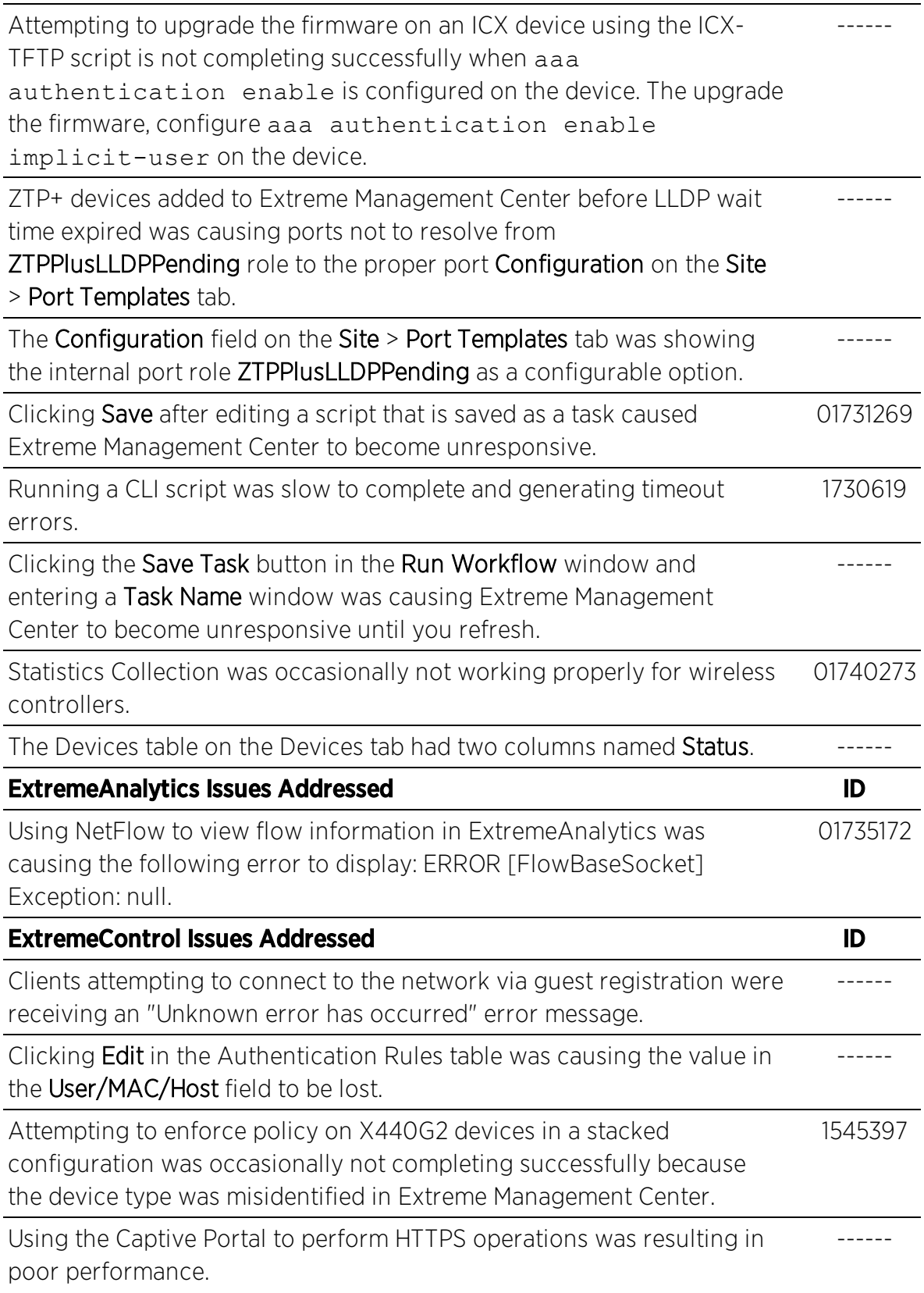

Samba winbind processes were spawning unlimited child processes during periods of intermittent network connectivity with Active Directory controller. 1730745

## <span id="page-28-0"></span>3.5 Known issues addressed in 8.2.0.89

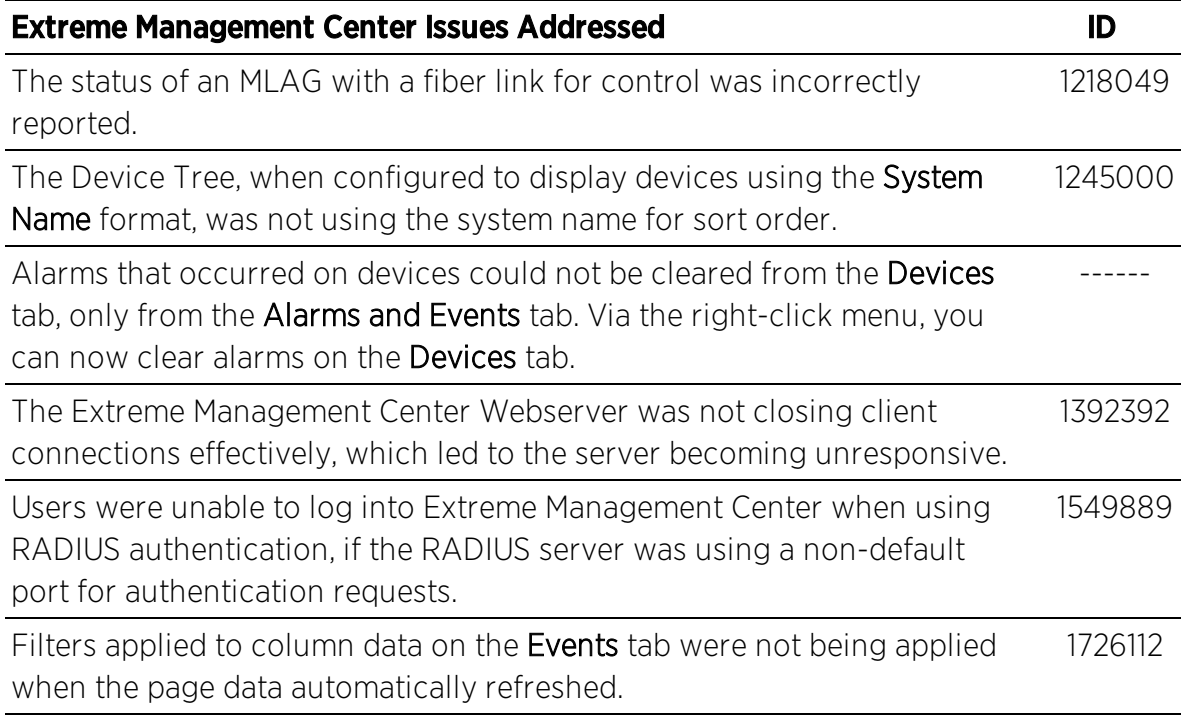

## <span id="page-28-1"></span>3.6 Vulnerabilities Addressed

This section presents the Vulnerabilities addressed in Extreme Management Center 8.2<sup>.</sup>

- The following vulnerabilities were addressed in the Extreme Management Center, Access Control, and Extreme Application Analytics engine images:
	- <sup>l</sup> CVE-2014-9620, CVE-2014-9621, CVE-2014-9653, CVE-2015-8865, CVE-2018- 10360, CVE-2017-11108, CVE-2017-11541, CVE-2017-11542, CVE-2017-11543, CVE-2017-12893, CVE-2017-12894, CVE-2017-12895, CVE-2017-12896, CVE-2017- 12897, CVE-2017-12898, CVE-2017-12899, CVE-2017-12900, CVE-2017-12901, CVE-2017-12902, CVE-2017-12985, CVE-2017-12986, CVE-2017-12987, CVE-2017-12988, CVE-2017-12989, CVE-2017-12990, CVE-2017-12991, CVE-2017- 12992, CVE-2017-12993, CVE-2017-12994, CVE-2017-12995, CVE-2017-12996, CVE-2017-12997, CVE-2017-12998, CVE-2017-12999, CVE-2017-13000, CVE-

2017-13001, CVE-2017-13002, CVE-2017-13003, CVE-2016-10254, CVE-2016- 10255, CVE-2017-7607, CVE-2017-7608, CVE-2017-7609, CVE-2017-7610, CVE-2017-7611, CVE-2017-7612, CVE-2017-7613, CVE-2014-9092, CVE-2016-3616, CVE-2017-15232, CVE-2018-11212, CVE-2018-11213, CVE-2018-11214, CVE-2018- 1152, CVE-2016-10087, CVE-2018-13785, CVE-2018-7182, CVE-2018-7183, CVE-2018-7184, CVE-2018-7185, CVE-2017-17833, CVE-2018-12938, CVE-2018- 1000005, CVE-2018-1000007, CVE-2018-1122, CVE-2018-1123, CVE-2018-1124, CVE-2018-1125, CVE-2018-1126, CVE-2016-4429, CVE-2018-14622, CVE-2017- 8779, CVE-2015-9262, CVE-2018-14598, CVE-2018-14599, CVE-2018-14600, CVE-2017-2619, CVE-2018-1000807, CVE-2018-1000808, CVE-2018-0495, CVE-2018-6594, USN-3715-1, CVE-2018-0494, CVE-2017-15422, CVE-2015-3218, CVE-2015-3255, CVE-2015-4625, CVE-2018-1116, CVE-2016-10713, CVE-2018- 1000156, CVE-2018-6951, CVE-2018-1122, CVE-2018-1123, CVE-2018-1124, CVE-2018-1125, CVE-2018-1126, CVE-2018-18311, CVE-2018-18312, CVE-2018-18313, CVE-2018-18314, CVE-2016-2774, CVE-2017-3144, CVE-2018-5732, CVE-2018- 5733, CVE-2016-10209, CVE-2016-10349, CVE-2016-10350, CVE-2017-14166, CVE-2017-14501, CVE-2017-14503, CVE-2017-7526, CVE-2018-6552, USN-3784-1, USN-3623-1, CVE-2018-16839, CVE-2018-16840, CVE-2018-16842, CVE-2018- 11574, CVE-2017-13168, CVE-2018-15471, CVE-2018-16658, CVE-2018-9363, CVE-2018-18584 CVE-2018-18585, CVE-2018-3136, CVE-2018-3139, CVE-2018-3149, CVE-2018-3150, CVE-2018-3157, CVE-2018-3169, CVE-2018-3180, CVE-2018- 3183, CVE-2018-3209, CVE-2018-3211, CVE-2018-3214, CVE-2018-13785, CVE-2018-14598, CVE-2018-14599, CVE-2018-14600, CVE-2015-9262, CVE-2018- 18955, CVE-2018-6559, CVE-2018-18065, CVE-2018-15686, CVE-2018-15687, CVE-2018-6954, CVE-2018-18065, CVE-2018-0734, CVE-2018-0735, CVE-2018- 5407, CVE-2018-17456, CVE-2016-10708, CVE-2018-15473, USN-3716-1

- The following vulnerabilities were addressed in the Extreme Application Analytics engine images:
	- <sup>l</sup> CVE-2015-3218, CVE-2015-3255, CVE-2015-4625, CVE-2018-1116, CVE-2017-15422, dnsmasq, dns-root-data

## <span id="page-30-0"></span>**4. Upgrade, Installation, and Configuration Changes**

## <span id="page-30-2"></span><span id="page-30-1"></span>4.1 Important Upgrade Information

## 4.1.1 License Renewal

Upgrading to Extreme Management Center version 8.2 requires you to [renew](https://gtacknowledge.extremenetworks.com/articles/How_To/How-to-upgrade-a-NetSight-license-for-use-with-version-7) your NMS [license](https://gtacknowledge.extremenetworks.com/articles/How_To/How-to-upgrade-a-NetSight-license-for-use-with-version-7) if generated prior to November 30, 2018. Licenses generated prior to November 30, 2018 expire 90 days after upgrading to Extreme Management Center version 8.2.

### <span id="page-30-3"></span>4.1.2 Internet Connection

Upgrading to Extreme Management Center version 8.2 requires an internet connection and upgrades the Ubuntu version to 16.04. If no internet connection is available, see Migrating or Upgrading to a 64-bit Extreme Management Center Engine.

**IMPORTANT:** If a network proxy is required to access the internet, perform the following steps:

- 1. Enter one of the following commands, depending on your configuration:
	- export http proxy=http://*yourproxyaddress*:*proxyport* if a username and password are not required.
	- export http proxy=http:// *username*:*password*@*yourproxyaddress*:*proxyport* if a username and password are required.
- 2. Run the binary upgrade for the engine.

### <span id="page-30-4"></span>4.1.3 Upgrading Hardware

When attempting to upgrade the Extreme Management Center server, the Application Analytics engine, or the Access Control engine to version 8.2.5, the upgrade may occasionally not complete successfully. If the upgrade is not successful, begin the upgrade again.

Additionally, when restarting Extreme Management Center server (NMS-A-25 or NMS-A-305), the Application Analytics engine (PV-A-305), or the Access Control engine (IA-A-25 or IA-A-305) the following error message may display for each CPU in the engine console and in the engine log:

[Firmware Bug]: BIOS needs update for CPU frequency support [Firmware Bug]: ACPI: Invalid BIOS PSS frequency found for processor 0: 0x0 MHz [Firmware Bug]: ACPI: No valid BIOS PSS frequency found for processor 0

To correct the issue, access the engine console and perform the following:

- 1. Open the BIOS.
- 2. Access the Setup Menu.
- 3. Select Advanced.
- 4. Select Power & Performance.
- 5. Change the Enable CPU HWPM value from the default, Disabled to HWPM NATIVE MODE.
- 6. Press F10 to save changes.
- <span id="page-31-0"></span>7. Enter Y to save and exit.

### 4.1.4 Free Space Consideration

When upgrading to Extreme Management Center version 8.2, a minimum of 15 GB of free disk space is required on the Extreme Management Center server.

To increase the amount of free disk space on the Extreme Management Center server, perform the following:

- Decrease the number of Extreme Management Center backups (by default, saved in the *<installation directory>*/usr/local/Enterasys\_ Networks/NetSight/backup directory).
- <sup>l</sup> Decrease the Data Persistence settings (Administration > Options > Access Control > Data Persistance).
- Remove unnecessary archives (Network > Archives).
- <sup>l</sup> Delete the files in the *<installation directory>*/NetSight/.installer directory.

## <span id="page-32-0"></span>4.2 ExtremeAnalytics Upgrade Information

Enabling or disabling the disk flow export feature may cause enforce operations to time out. Enforcing again resolves the issue.

Deleting an ExtremeXOS device that is configured as a flow source via the Flow Sources table of the Analytics > Configuration > Engines > Configuration tab from the Devices list on the **Network > Devices** tab generates an error message in the server.log, but does not warn you that the device is in use as a flow source. Adding the device back in the Devices list on the Network > Devices tab or removing the device from the Flow Source table fixes the issue.

## <span id="page-32-1"></span>4.3 ExtremeControl Installation Information

Immediately after installing version 8.2 on the Access Control engine, the date and time does not properly synchronize and the following error message displays:

WARNING: Unable to synchronize to a NTP server. The time may not be correctly set on this device.

Ignore the error message and the date and time automatically synchronize after a short delay.

Additionally, the following message may appear during the ExtremeControl upgrade to version 8.2:

### No domain specified

To stop domain-specific winbindd process, run /etc/init.d/winbindd stop *{example-domain.com}*

## <span id="page-32-3"></span><span id="page-32-2"></span>4.4 Fabric Manager Upgrade Information

### 4.4.1 Certificate

Fabric Manager may be unavailable via Extreme Management Center after upgrading if the certificate is missing in Extreme Management Center Trust store.

To ensure Fabric Manager is available, enter the Fabric Manager certificate in the Extreme Management Center Trust store using Generate Certificate option. This

manually updates the Extreme Management Center trust store with Fabric Manager Certificate entry.

### <span id="page-33-0"></span>4.4.2 Authentication Key

When you provision authentication keys for Fabric Attach, the key cannot be read back for security reasons. When the key is read from the device it always shows "\*\*\*\*". For this reason, it may appear that there is a configuration mismatch when one does not exist.

### <span id="page-33-1"></span>4.4.3 Service Configuration Change

If you change a configured service via the **Configure Device** window that references one of the following and then enforce those changes to the device, the configuration on the device may change unexpectedly:

- $\blacksquare$  MLT
- $\cdot$  SMIT
- port specific settings to a port belonging to an MLT or SMLT

To prevent this merge, changes from **Current** to **Desired** on rows where MLT or SMLT are in use in the **Enforce Preview** window

To correct the issue after enforcement, modify the service on the device via the  $CL$ 

### <span id="page-33-2"></span>4.4.4 CLIP Addresses

Via the CLIP Addresses table in the Configure Device window, you can enter addresses in both IPv4 and IPv6 format. However, Extreme Management Center version 8.2.5 only supports applying a single address (either IPv4 or IPv6) to a Loopback Interface. Only enter a single CLIP address to a Loopback Interface.

### <span id="page-33-3"></span>4.4.5 Gateway Address Configuration Change

In versions of Extreme Management Center prior to 8.2.5, the Default Gateway IP Address is configured as part of the VLAN. In 8.2.5, the Default Gateway IP Address is configured as part of the VRF.

When enforcing VRFs to a device after upgrading to version 8.2.5, merge any Default Gateway IP Addresses from the device into Extreme Management Center's configuration to prevent incorrect configuration of the device.

## <span id="page-34-1"></span><span id="page-34-0"></span>4.5 Device Configuration Information

## 4.5.1 VDX Device Configuration

To properly discover interfaces and links for VDX devices in Extreme Management Center, enable three-tuple-if on the device.

**NOTE:** To enable three-tuple-if on the device in Extreme Management Center:

- 1. Access the Network > .
- 2. Right-click on the device in the Devices table.
- 3. Select Tasks > Config > VDX Config Basic Support.

## <span id="page-34-2"></span>4.5.2 VSP Device Configuration

Topology links from VSP devices to other VSP or ERS devices may not display in a topology map (or may display inconsistently). To ensure topology map links display correctly, verify the VSP device is configured to publish its management IP address in the autotopology (SONMP) data.

Ensure the output of show sys setting command shows:

```
autotopology : on
ForceTopologyIpFlag : true
clipId-topology-ip : 0
```
If the output values displayed are different, configure the VSP device to publish management IP address in SONMP data by executing the following CLI commands:

```
(config)# autotopology
(config)# sys force-topology-ip-flag enable
(config)# default sys clipId-topology-ip
```
### <span id="page-34-3"></span>4.5.3 ERS Device Configuration

ERS devices may automatically change VLAN configurations you define in Extreme Management Center. To disable this, change the vlan configcontrol setting for ERS devices you add to Extreme Management Center by entering the following in the device command line:

CLI commands enable

```
config term
vlan configcontrol flexible
```
Additionally, configure all VLANs on an ERS device's port with the same tag status (tagged or untagged). If enforcing to an ERS device on which a port has at least one VLAN as tagged, Extreme Management Center adds all untagged VLANs to the tagged VLAN list and clears the untagged VLAN list.

## <span id="page-35-0"></span>4.5.4 SLX Device Configuration

The script configuring the SNMP profile does not work unless you use SNMPv3 profile with the highest security level (AuthPriv) for SLX devices.

Unregister Trap Receiver does not work properly on SLX devices.

After you register an SNMPv3 trap receiver for SLX (using the SNMPv3 trap), manually modify the /usr/local/Extreme\_

Networks/NetSight/appdata/snmptrapd.conf file to receive the SNMPv3 trap. Capture the SNMPv3 trap to find the engineID that SLX sends. Add a line in snmptrapd.conf file using the engineID and restart the snmptrapd process (/etc/init.d/nssnmptrapd restart). For example, enter add createUser -e <engineID> snmpuser MD5 snmpauthcred DES snmpprivcred.

## <span id="page-35-1"></span>4.6 Firmware Upgrade Configuration Information

Extreme Management Center supports firmware downloads/uploads to devices using the TFTP, FTP, SCP, and SFTP protocols. However, before firmware images can be downloaded/uploaded from the server, Extreme Management Center needs to know the root path/directory for each of the protocols. The following shows the default root paths for each of the protocols and are configurable from the Administration > Options > Inventory Manager tab:

Protocol Root Path:

- TFTP:/tftpboot/firmware/images/
- FTP: /tftpboot/firmware/images/
- SCP:/root/firmware/images/
- SFTP:/root/firmware/images/

To upload firmware images 2 GB or less to the server, use the Extreme Management Center Network > Firmware tab. For files larger than 2 GB, use a third-party client (for example, SCP, WinSCP, FTP).

For example, enter the following to use SCP to upload a firmware image to the SCP root path on the server:

- <sup>l</sup> scp *<LOCAL\_FIRMWARE\_PATH>* root@*<Extreme Management Center\_ SERVER\_IP>*:/root/firmware/images
- Where:
	- <sup>l</sup> *<Extreme Management Center\_SERVER\_IP>*= IP Address to Extreme Management Center Server
	- <*LOCAL\_FIRMWARE\_PATH>*= fully qualified path to a firmware image on the client machine

## <span id="page-36-0"></span>**5. System Requirements**

**IMPORTANT:** Extreme Management Center version 8.2 only runs on a 64-bit engine image. Any Extreme Management Center or Access Control (ExtremeControl) engine currently running a 32-bit OS image must be upgraded to the newer 64-bit image prior to upgrading to 8.2. Please contact Global Technical [Assistance](#page-46-0) Center (GTAC) with any questions.

> Wireless event collection is disabled by default in version 8.2 due to the increase in disk space usage required. To enable event collection, select **Enable Event Collection** on the Administration > Options > Event Analyzer tab.

Internet Explorer is not supported in Extreme Management Center version 8.2.3.

## <span id="page-36-1"></span>5.1 Extreme Management Center Server and Client OS **Requirements**

These are the operating system requirements for both the Extreme Management Center server and remote Extreme Management Center client machines.

**IMPORTANT:** Only 64-bit operating systems are officially supported on the Extreme Management Center server. Any Extreme Management Center server currently running a 32-bit OS must be upgraded to a 64-bit OS.

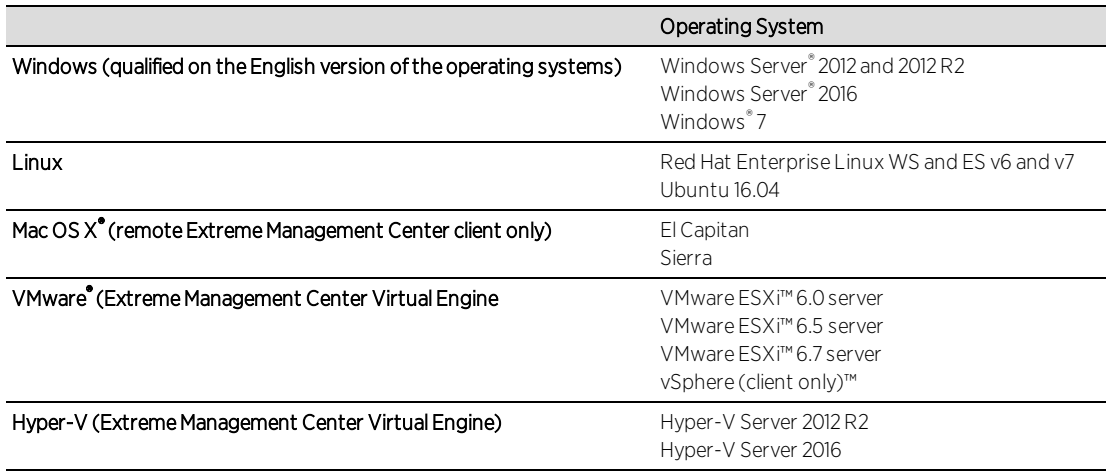

## <span id="page-37-0"></span>5.2 Extreme Management Center Server and Client Hardware Requirements

These are the hardware requirements for the Extreme Management Center server and Extreme Management Center client machines.

NOTES: ExtremeControl and ExtremeAnalytics are not supported on Small Extreme Management Center servers.

### <span id="page-37-1"></span>Extreme Management Center Server

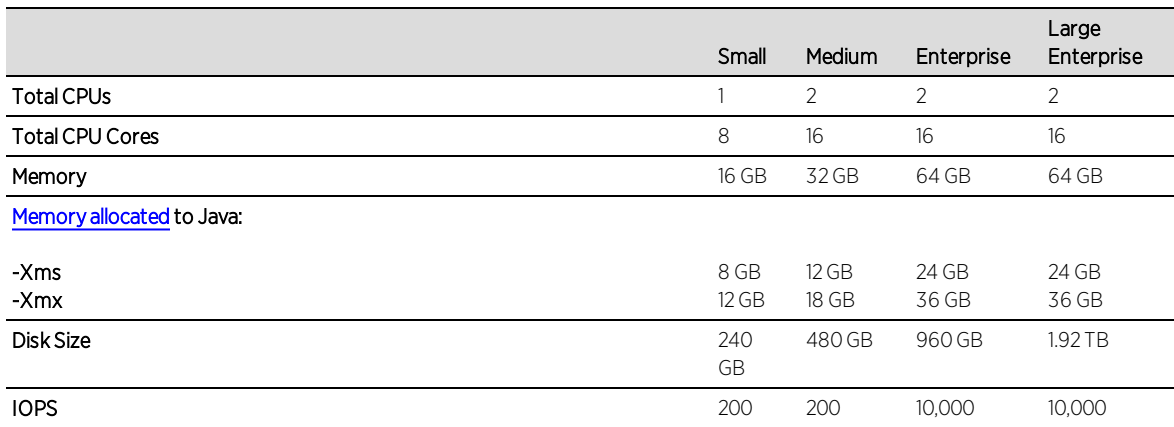

#### Recommended scale based on server configuration:

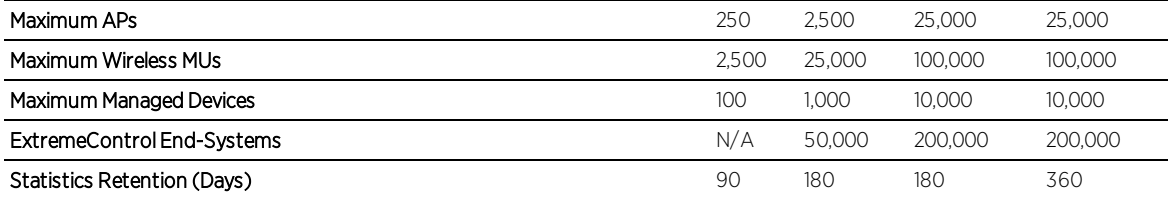

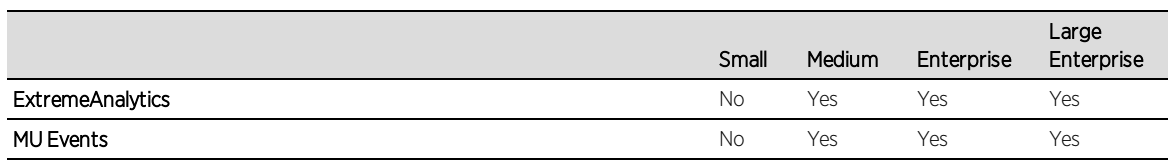

### <span id="page-38-0"></span>Extreme Management Center Client

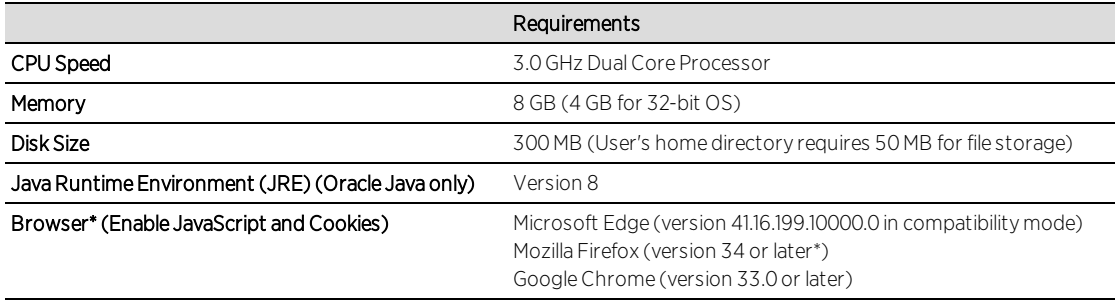

\*Browsers set to a zoom ratio of less than 100% may not display Extreme Management Center properly (e.g. missing borders around windows). Setting your browser to a zoom ratio of 100% corrects this issue.

\*\*When accessing Extreme Management Center using Firefox version 59.0.1 on a non-touchscreen system on which a Windows operating system is installed, the vertical scroll arrows do not display.

## <span id="page-38-1"></span>5.3 Virtual Engine Requirements

The Extreme Management Center, Access Control, and Extreme Application Analytics virtual engines must be deployed on a VMWare or [Hyper-V server](#page-36-1) with a disk format of VHDX.

- <sup>l</sup> The VMWare Extreme Management Center virtual engines are packaged in the .OVA file format (defined by VMware).
- <sup>l</sup> The Hyper-V Extreme Management Center virtual engines are packaged in the .ZIP file format.

**IMPORTANT:** For ESX and Hyper-V servers configured with AMD processors, the Extreme Application Analytics virtual engine requires AMD processors with at least Bulldozer based Opterons.

### <span id="page-38-2"></span>5.3.1 Extreme Management Center Virtual Engine Requirements

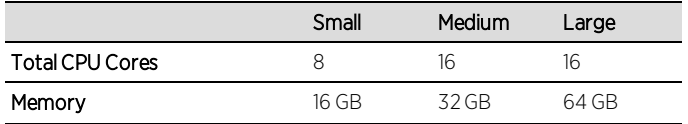

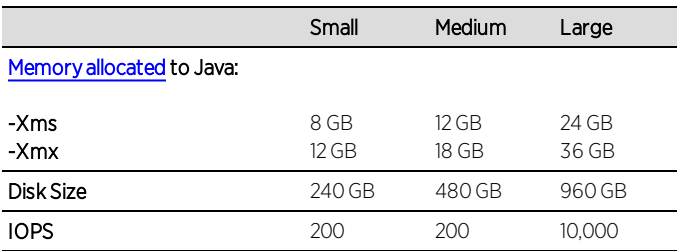

#### Recommended scale based on server configuration:

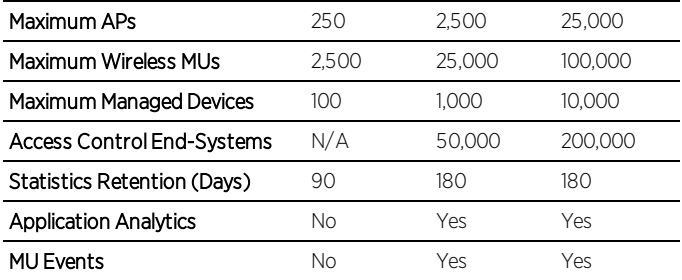

### <span id="page-39-0"></span>5.3.2 Access Control (ExtremeControl) Virtual Engine Requirements

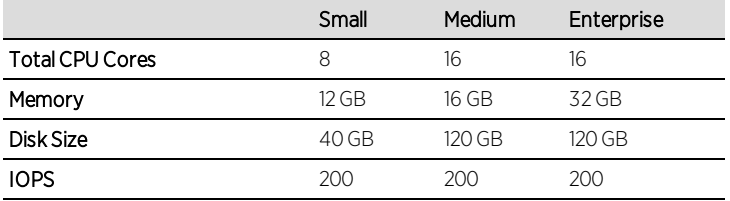

#### Recommended scale based on server configuration:

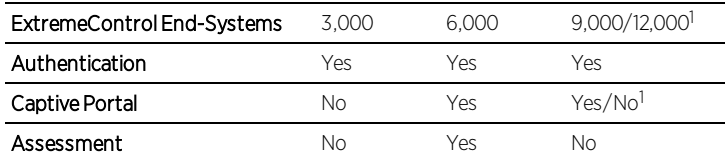

<sup>1</sup>The Enterprise Access Control engine configuration supports two different scale options:

- Up to 9,000 end-systems if your network uses Captive Portal functionality.
- Up to 12,000 end-systems if your network does not use Captive Portal functionality.

### <span id="page-39-1"></span>5.3.3 Extreme Application Analytics Virtual Engine Requirements

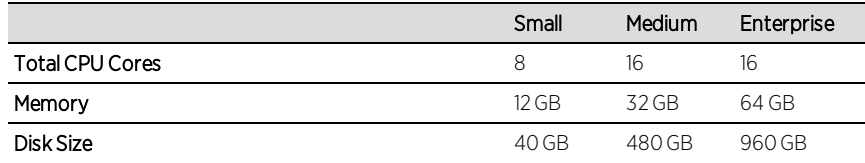

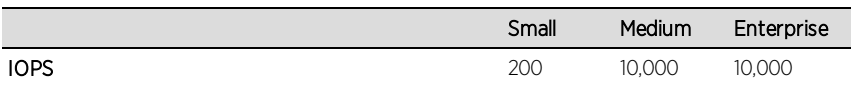

#### Recommended scale based on server configuration:

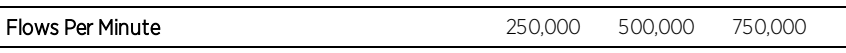

**IMPORTANT:** The ESXi free license supports a maximum of 8 CPU cores, while the medium and enterprise Extreme Application Analytics virtual engine installation require 16 CPU cores. This is only available by purchasing a permanent license. To use the Extreme Application Analytics virtual engine with an ESXi free license, adjust the number of CPU cores to 8.

> Ensure at least 4 GB of swap space is available for flow storage on the Extreme Application Analytics virtual engine or impaired functionality may occur. Use the free command to verify the amount of available RAM on your Linux system.

### <span id="page-40-0"></span>5.3.4 Fabric Manager Requirements

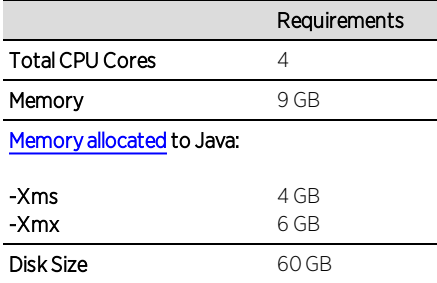

## <span id="page-40-1"></span>5.4 ExtremeControl Agent OS Requirements

The table below outlines the supported operating systems for end-systems connecting to the network through an ExtremeControl deployment that is implementing agent-based assessment. Additionally, the end-system must support the operating system disk space and memory requirements as provided by Microsoft® and Apple®.

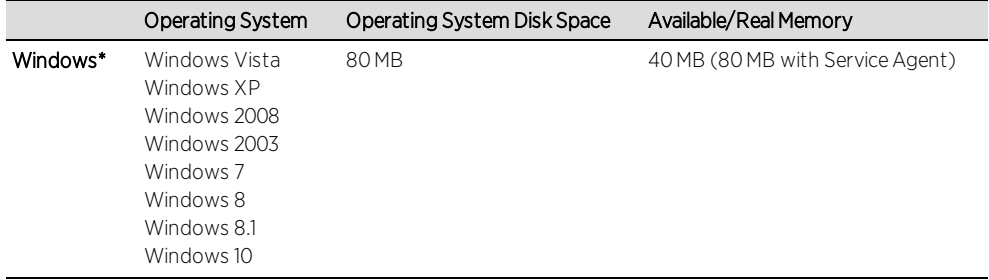

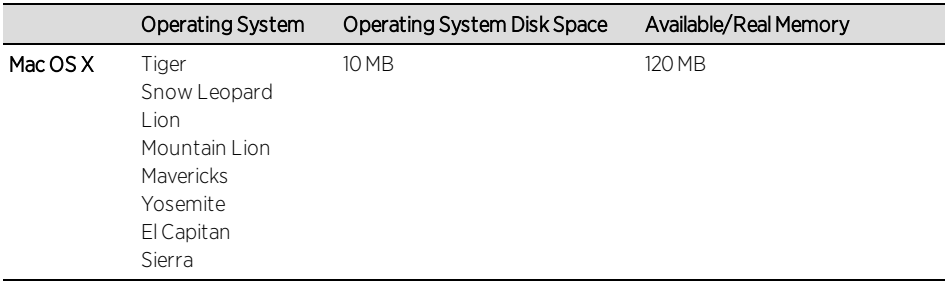

\***NOTE:** Certain assessment tests require the Windows Action Center (previously known as Windows Security Center), which is supported on Windows XP SP2+, Windows Vista, and Windows 7, Windows 8, and Windows 8.1 operating systems.

ExtremeControl Agent support for Antivirus/Firewall products includes, but is not limited to, the following families of products:

- $MCAfee$
- Norton
- $\bullet$  Kaspersky
- Trend Micro
- Sophos

ExtremeControl Agent operating system support for the above products includes the latest Windows/Mac OS X versions currently available at the time of product release. Not all features of all products may be supported. For additional information on specific issues, see Known Issues and Limitations.

## <span id="page-41-0"></span>5.5 ExtremeControl Supported End-System Browsers

The following table outlines the supported desktop and mobile end-system browsers connecting to the network through the Mobile Captive Portal of Extreme Networks ExtremeControl.

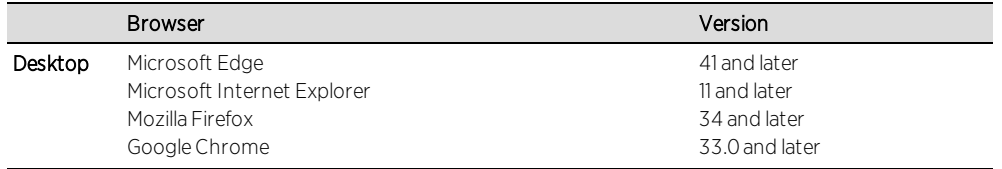

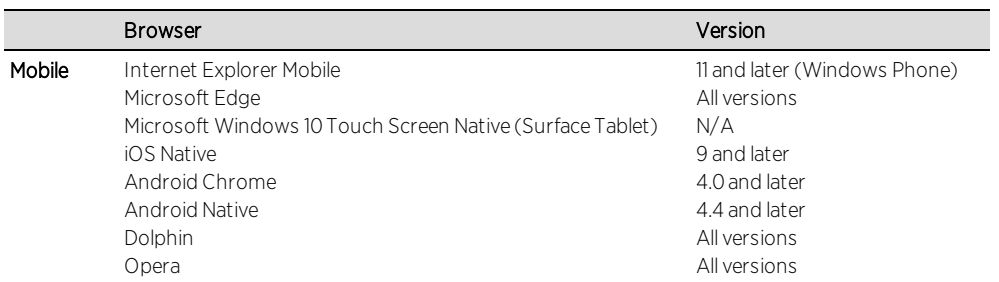

**NOTES:** A native browser indicates the default, system-installed browser. Although this may be Chrome (Android), this also includes the default, system-controlled browser used for a device's Captive Network Detection. Typically, this is a non-configurable option for Wi-Fi Captive Network Detection, but default Android, Microsoft of iOS devices are tested for compatibility with the Mobile Captive Portal.

A mobile device can access the standard (non-mobile) version of the Captive Portal using any desktop-supported browsers available on a mobile device.

For other browsers, the Mobile Captive Portal requires the browser on the mobile device be compatible with Webkit or Sencha Touch.

To confirm compatibility with Webkit or Sencha Touch, open http://*<Access Control Engine IP>*/mobile\_screen\_preview using your mobile web browser.

- If the browser is compatible, the page displays properly.
- If the browser is not compatible with the Mobile Captive Portal, the following error appears:

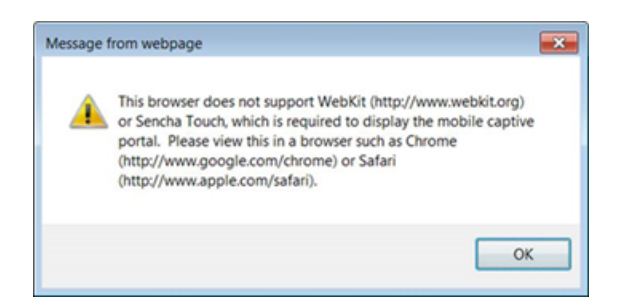

## <span id="page-42-0"></span>5.6 Access Control Engine Version Requirements

For complete information on Access Control engine version requirements, see the Extreme [Management](#page-4-0) Center Version 8.2 Release Notes section of these Release Notes.

## <span id="page-43-0"></span>5.7 ExtremeControl VPN Integration Requirements

This section lists the VPN concentrators supported for use in Access Control VPN deployment scenarios.

Supported Functionality: Authentication and Authorization (policy enforcement) Cisco ASA Enterasys XSR

Supported Functionality: Authentication Juniper SA (requires an S-Series Stand Alone (SSA) system in order to provide access control)

NOTE: For all Access Control VPN Deployment scenarios, an S-Series Stand Alone (SSA) system is required to change authorization levels beyond the initial authorization, for example, when using assessment.

## <span id="page-43-1"></span>5.8 ExtremeControl SMS Gateway Requirements

The following SMS Gateways have been tested for interoperability with ExtremeControl:

- **.** Clickatell
- <sup>l</sup> Mobile Pronto

Other SMS Gateways that support the SMTP API should be able to interoperate with ExtremeControl, but have not been officially tested.

## <span id="page-43-2"></span>5.9 ExtremeControl SMS Text Messaging Requirements

The following mobile service providers are supported by default for SMS text messaging in an ExtremeControl deployment. Additional service providers can be added:

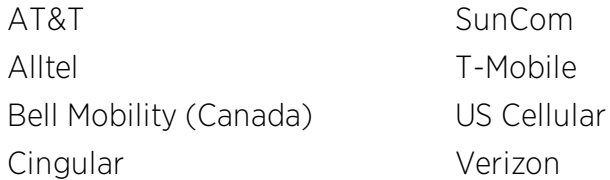

Rogers (Canada) Virgin Mobile Sprint PCS

Metro PCS Virgin Mobile (Canada)

## <span id="page-44-0"></span>5.10 ExtremeAnalytics Requirements

To use an ExtremeSwitching X440-G2 switch as an Application Telemetry source for ExtremeAnalytics, install firmware version 22.4.1.4-patch2-5 or higher.

## <span id="page-44-1"></span>5.11 Ekahau Maps Requirements

Extreme Management Center supports importing Ekahau version 8.x maps in .ZIP format.

## <span id="page-44-3"></span><span id="page-44-2"></span>5.12 Guest and IoT Manager Requirements

### 5.12.1 Guest & IoT Manager Server OS Requirements

These are the operating system requirements for Guest & IoT Manager server:

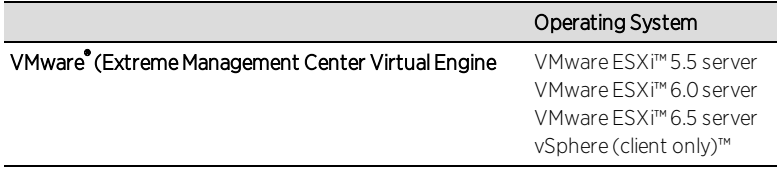

## <span id="page-44-4"></span>5.12.2 Guest & IoT Manager Outlook Add-in Client Requirements

These are the requirements for the Client Machines which need to run Guest & IoT Manager Outlook Add-in.

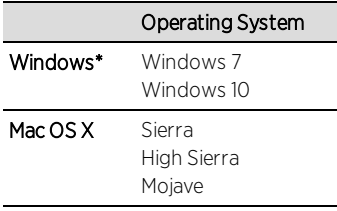

\***NOTE:** Microsoft<sup>®</sup> Outlook® 2016 is needed on Windows/Mac clients for the add-in to operate.

### <span id="page-45-0"></span>5.12.3 Guest and IoT Manager Virtual Engine Requirements

The VMWare Guest & IoT Manager virtual engines are packaged in the .OVA file format (defined by VMware) and needs an x86, 64-bit capable environment

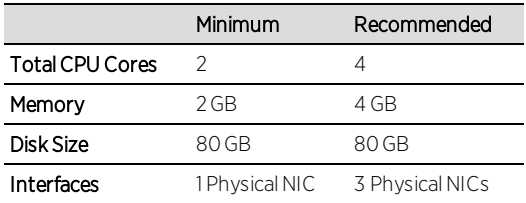

### <span id="page-45-1"></span>5.12.4 Guest and IoT Manager Supported Browsers

The following table outlines the supported desktop and mobile browsers that can be used to launch Guest & IoT Manager Admin and Provisioner Web Application:

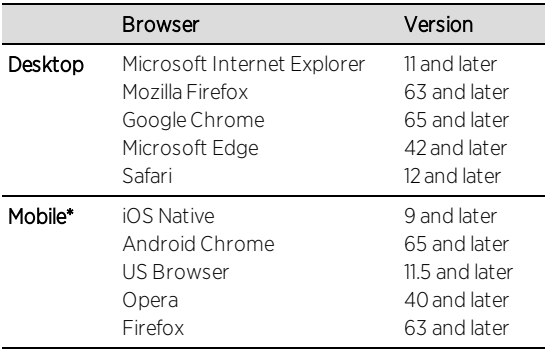

\*Mobile Browsers are supported only for the Guest Self-Service Provisioning flow.

#### Notes:

- A mobile device can access the Guest & IoT Manager Application by using any desktop-supported browsers available on a mobile device. Make sure to select the Desktop site option in the browser options before login.
- Browsers set to a zoom ratio of less than 100% may not display Guest & IoT Manager Application properly (for example, missing borders around windows). Setting your browser to a zoom ratio of 100% corrects this issue.
- Guest & IoT Manger Application is best viewed in 1920 x 1080 resolution or higher. Lower resolutions may result in improper layouts in some cases.
- If you are using self-signed certificates, they must be added in the Trusted

Root Certificate store on the client machine or you may observe issues in the "print" use cases. This is only applicable for Microsoft Edge and Microsoft Internet Explorer browsers.

## <span id="page-46-0"></span>**6. Getting Help**

If you require assistance, contact Extreme Networks using one of the following methods:

### [Extreme](http://support.extremenetworks.com/) Portal

Search the GTAC (Global Technical Assistance Center) knowledge base, manage support cases and service contracts, download software, and obtain product licensing, training, and certifications.

### The [Hub](https://community.extremenetworks.com/)

A forum for Extreme customers to connect with one another, answer questions, and share ideas and feedback. This community is monitored by Extreme Networks employees, but is not intended to replace specific guidance from GTAC.

### Call [GTAC](http://www.extremenetworks.com/support/contact)

For immediate support: 1-800-998-2408 (toll-free in U.S. and Canada) or 1-603-952- 5000.

Before contacting Extreme Networks for technical support, have the following information ready:

- Your Extreme Networks service contract number and/or serial numbers for all involved Extreme Networks products
- $\bullet$  A description of the failure
- $\bullet$  A description of any action(s) already taken to resolve the problem
- A description of your network environment (such as layout, cable type, other relevant environmental information)
- $\bullet$  Network load at the time of trouble (if known)
- The device history (for example, if you have returned the device before, or if this is a recurring problem)
- Any related Return Material Authorization (RMA) numbers